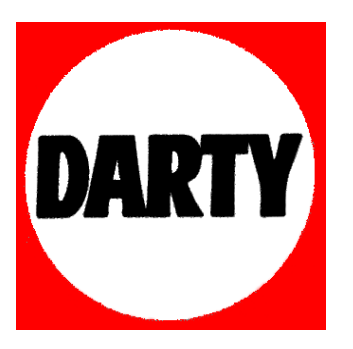

# **MARQUE: SONY**

# **REFERENCE: BDP-S5500.BEC1**

 **CODIC: 4085914** 

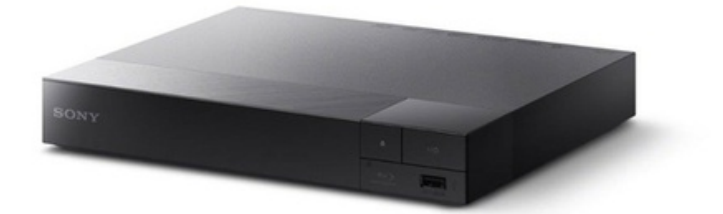

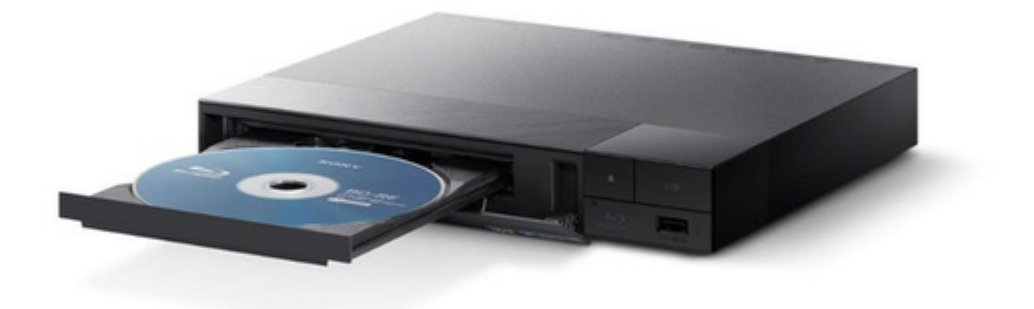

4-549-800-**21**(1)

# **SONY**

# Blu-ray Disc™ / DVD Player

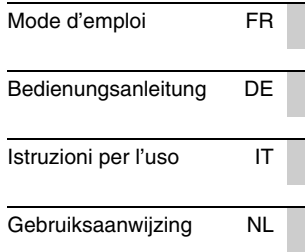

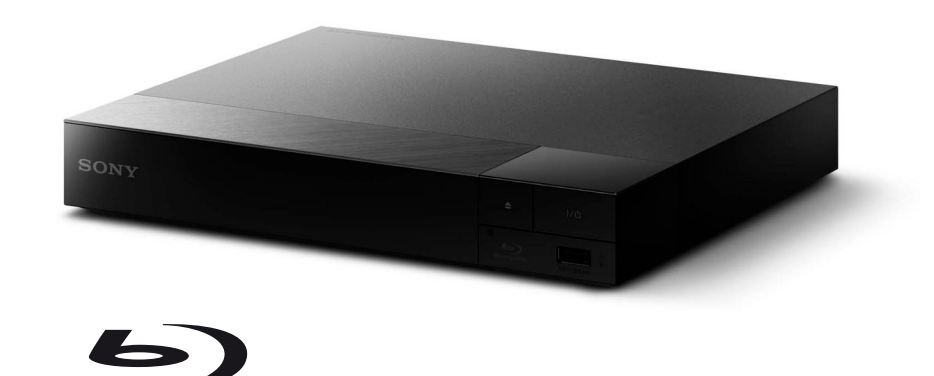

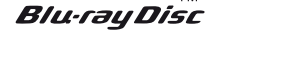

# AVERTISSEMENT

Pour réduire les risques d'incendie ou d'électrocution, évitez d'exposer cet appareil à des éclaboussures ou des infiltrations de liquide, et ne posez pas dessus de récipients remplis de liquide (notamment un vase).

Pour prévenir les risques d'électrocution, ne pas ouvrir le boîtier. Confier la réparation de l'appareil à un technicien qualifié uniquement.

Le cordon secteur ne doit être remplacé que dans un magasin de service qualifié.

N'exposez pas les piles ou un appareil comportant des piles à une chaleur excessive, par exemple comme au soleil et au feu.

### **ATTENTION**

L'utilisation d'instruments optiques avec ce produit augmente les risques de lésions oculaires. Le faisceau laser utilisé dans ce lecteur Blu-ray Disc/DVD étant dangereux pour les yeux, n'essayez pas de démonter le boîtier. Confier la réparation de l'appareil à un technicien qualifié uniquement.

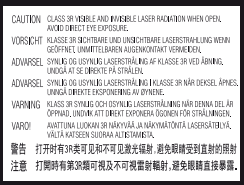

Cette étiquette est apposée sur le boîtier de protection laser à l'intérieur du boîtier de l'appareil.

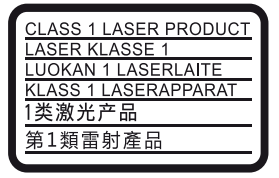

Cet appareil entre dans la catégorie des produits LASER de CLASSE1. L'indication CLASS 1 LASER PRODUCT est située au dos à l'extérieur.

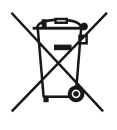

**Traitement des appareils électriques et électroniques en fin de vie (Applicable dans les pays de l'Union Européenne et aux autres pays européens disposant de systèmes de collecte sélective)**

Ce symbole, apposé sur le produit ou sur son emballage, indique que ce produit ne doit pas être traité avec les déchets ménagers. Il doit être remis à un point de collecte approprié pour le recyclage des équipements électriques et électroniques. En vous assurant que ce produit sont mis au rebut de façon appropriée, vous participez activement à la prévention des conséquences négatives que leur mauvais traitement pourrait provoquer sur l'environnement et sur la santé humaine. Le recyclage des matériaux contribue par ailleurs à la préservation des ressources naturelles. Pour toute information complémentaire au sujet du recyclage de ce produit, vous pouvez contacter votre municipalité, votre déchetterie locale ou le point de vente où vous avez acheté le produit.

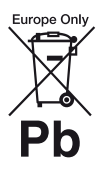

**Elimination des piles et accumulateurs usagés (Applicable dans les pays de l'Union Européenne et aux autres pays européens disposant de systèmes de collecte sélective)**

Ce symbole, apposé sur les piles et accumulateurs ou sur les emballages, indique que les piles et accumulateurs fournis avec ce produit ne doivent pas être traités comme de simples déchets ménagers.

Sur certains types de piles, ce symbole apparaît parfois combiné avec un symbole chimique. Les symboles pour le mercure (Hg) ou le plomb (Pb) sont rajoutés lorsque ces piles contiennent plus de 0,0005% de mercure ou 0,004% de plomb. En vous assurant que ces piles et accumulateurs sont mis au rebut de façon appropriée, vous participez activement à la prévention des conséquences négatives que leur mauvais traitement pourrait provoquer sur l'environnement et sur la santé humaine. Le recyclage des matériaux contribue par ailleurs à la préservation des ressources naturelles.

Pour les produits qui pour des raisons de sécurité, de performance ou d'intégrité de données nécessitent une connexion permanente à une pile ou à un accumulateur, il conviendra de vous rapprocher d'un service technique qualifié pour effectuer son remplacement.

En rapportant votre appareil électrique en fin de vie à un point de collecte approprié vous vous assurez que la pile ou l'accumulateur incorporé sera traité correctement.

Pour tous les autres cas de figure et afin d'enlever les piles ou accumulateurs en toute sécurité de votre appareil, reportez-vous au manuel d'utilisation. Rapportez les piles ou accumulateurs usagés au point de collecte approprié pour le recyclage.

Pour toute information complémentaire au sujet du recyclage de ce produit ou des piles et accumulateurs, vous pouvez contacter votre municipalité, votre déchetterie locale ou le point de vente où vous avez acheté ce produit.

Ce produit a été fabriqué par ou pour le compte de Sony Corporation, 1-7-1 Konan Minato-ku Tokyo, 108-0075 Japon. Toutes les questions relatives à la conformité des produits basées sur la législation européenne doivent être adressées à son représentant, Sony Deutschland Gmbh, Hedelfinger Strasse 61, 70327 Stuttgart, Allemagne. Pour toute question relative au Service Après-Vente ou à la Garantie, merci de bien vouloir vous référer aux coordonnées qui vous sont communiquées dans les documents « Service » (SAV) » ou Garantie.

### **Précautions**

- Cet appareil fonctionne sur 220 V 240 V CA. 50/60 Hz. Vérifiez que la tension de fonctionnement de l'appareil est identique au courant secteur local.
- Installez cet appareil afin de pouvoir débrancher immédiatement le cordon secteur de la prise murale en cas de problème.

### **Avis aux clients en Europe (BDP-S5500 seulement)**

 $\epsilon$ 

Sony Corporation déclare que cet appareil est conforme aux prescriptions essentielles et aux autres dispositions pertinentes de la Directive 1999/5/CE. Pour plus de détails, veuillez vous rendre sur l'URL suivante : http://www.compliance.sony.de/

# **Précautions**

Cet appareil a été testé et déterminé comme étant conforme aux limites définies dans la Directive EMC en utilisant un câble de raccordement de moins de 3 mètres.

### **Installation**

- Pour éviter une surchauffe interne, installez le lecteur dans un endroit offrant une ventilation suffisante.
- Pour réduire le risque d'incendie, ne couvrez pas les orifices d'aération avec des journaux, des nappes ou des rideaux, etc.
- N'exposez pas l'appareil à des sources de flamme nue (par exemple, des bougies allumées).
- N'installez pas ce lecteur dans un endroit fermé, comme une bibliothèque, etc.
- Ne placez pas le lecteur à l'extérieur, dans un véhicule, un bateau ou autre vaisseau.
- Si le lecteur est déplacé d'un endroit frais à un endroit chaud ou s'il est déplacé dans une pièce très humide, l'humidité peut se condenser sur les lentilles à l'intérieur du lecteur. Dans ce cas, le lecteur risque de ne plus fonctionner correctement. Retirez alors le disque et laissez le lecteur sous tension pendant environ une demi-heure jusqu'à complète évaporation de l'humidité.
- N'installez pas le lecteur en position inclinée. Il est conçu pour fonctionner à l'horizontale exclusivement.
- Ne placez pas d'objets métalliques devant le panneau avant. Cela pourrait limiter la réception des ondes radio.
- Ne placez pas le lecteur dans un endroit où des équipements médicaux sont utilisés. Cela pourrait provoquer un dysfonctionnement des instruments médicaux.
- Si vous portez un pacemaker ou utilisez un autre appareil médical, consultez votre médecin ou le fabricant de votre appareil médical avant d'utiliser la fonction LAN sans fil.
- Ce lecteur doit être installé et utilisé avec une distance minimum d'au moins 20 cm, ou plus, entre le lecteur et le corps d'une personne (sauf les extrémités : mains, poignets, pieds et chevilles).
- Ne placez pas d'objets lourds ou instables sur le lecteur.
- Ne placez pas un objet autre qu'un disque sur le plateau de disque. Cela pourrait endommager le lecteur ou cet objet.
- Retirez tous les disques du plateau pour déplacer le lecteur. Sinon, il risque d'être endommagé.
- Débranchez le cordon d'alimentation secteur et tous les autres câbles du lecteur avant de le déplacer.

### **Alimentation**

- Le lecteur n'est pas déconnecté de l'alimentation secteur tant qu'il reste branché à la prise murale, même s'il a été mis hors tension.
- Débranchez le lecteur de la prise murale si vous n'allez pas l'utiliser pendant longtemps. Pour débrancher le cordon d'alimentation, tirez dessus en le saisissant par la fiche. Ne tirez jamais sur le cordon proprement dit.
- Observez les points suivants pour éviter que le cordon d'alimentation secteur soit endommagé. N'utilisez pas le cordon d'alimentation secteur s'il est endommagé car cela pourrait provoquer une décharge électrique ou un incendie.
	- Ne coincez pas le cordon d'alimentation secteur entre le lecteur et le mur, une étagère, etc.
	- Ne placez rien de lourd sur le cordon d'alimentation secteur ni ne tirez sur le cordon d'alimentation luimême.

### **Adaptateur secteur**

- Utilisez l'adaptateur secteur fourni pour ce lecteur, car d'autres adaptateurs pourraient provoquer un dysfonctionnement.
- Ne le démontez pas ou ne le désossez pas.
- Ne placez pas l'adaptateur secteur dans un fermé comme une bibliothèque ou un meuble AV.
- Ne branchez pas l'adaptateur secteur à un transformateur électrique de voyage, ce qui pourrait générer de la chaleur et provoquer un dysfonctionnement.
- Ne le laissez pas tomber ou ne le heurtez pas.

### **Réglage du volume**

N'augmentez pas le volume lors de l'écoute d'un passage présentant un très faible niveau d'entrée ou sans signal audio. Cela pourrait endommager votre ouïe et les enceintes lorsque le son atteint le niveau de crête.

### **Nettoyage de l'appareil**

Nettoyez le boîtier, le panneau et les commandes avec un chiffon doux. N'utilisez pas de tampons abrasifs, de poudre à récurer ou de solvants tels que de l'alcool ou de la benzine.

### **À propos du nettoyage des disques et des produits de nettoyage des disques/lentilles**

N'utilisez pas de disques de nettoyage ou de produits de nettoyage de disque/lentille (qu'ils soient liquides ou en vaporisateur). Ils peuvent altérer le bon fonctionnement de l'appareil.

### **À propos du remplacement des pièces**

En cas de réparation de ce lecteur, les pièces réparées peuvent être conservées en vue de leur réutilisation ou de leur recyclage.

### **Raccordement à la prise HDMI OUT**

Observez les précautions suivantes car une manipulation incorrecte peut endommager la prise HDMI OUT et le connecteur.

• Alignez précisément la prise HDMI OUT à l'arrière du lecteur et le connecteur HDMI en vérifiant leurs formes. Assurez-vous que le connecteur n'est pas à l'envers ou incliné.

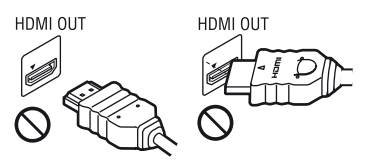

• Assurez-vous de déconnecter le câble HDMI pour déplacer le lecteur.

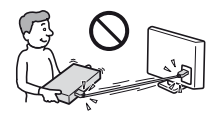

• Tenez le connecteur HDMI tout droit lors de la connexion ou déconnexion du câble HDMI. Ne courbez ni n'appliquez de pression au HDMI connecteur dans la prise HDMI OUT.

### **En regardant des images vidéo 3D (BDP-S5500/S4500 seulement)**

Certaines personnes peuvent éprouver une gêne (telle que fatigue des yeux, lassitude ou nausée) en regardant des images vidéo 3D. Sony recommande à tous les spectateurs de faire des pauses régulières pendant qu'ils regardent des images vidéo 3D. La durée et la fréquence de ces pauses nécessaires varient d'une personne à l'autre. Vous devez décider de ce qui vous convient le mieux. Si vous éprouvez une gêne, vous devriez vous arrêter de regarder les images vidéo 3D jusqu'à ce que cette gêne disparaisse ; consultez un médecin si vous pensez que cela est nécessaire. Vous devriez aussi revoir (i) le mode d'emploi et/ou les messages d'avertissement de tout autre appareil utilisé avec le produit, ou le contenu Blu-ray Disc lu avec celui-ci et (ii) notre site Web

(http://www.sony-europe.com/myproduct/) pour les toutes dernières informations. La vision des jeunes enfants (en particulier de ceux de moins de six ans) se développe encore. Consultez votre médecin (tels qu'un pédiatre ou ophtalmologue) avant de laisser de jeunes enfants regarder des images vidéo 3D. Des adultes devraient surveiller les jeunes enfants afin d'être sûrs qu'ils suivent les recommandations indiquées cidessus.

### **AVIS IMPORTANT**

Attention : Ce lecteur peut maintenir indéfiniment une image fixe ou un menu à l'écran d'un téléviseur. Si une image vidéo fixe ou un menu reste affiché à l'écran du téléviseur pendant une période prolongée, ce dernier peut subir des dommages irréversibles. Les écrans plasma et les téléviseurs à projection sont particulièrement sensibles à ce phénomène.

En cas de questions ou de problèmes à propos de votre lecteur, contactez votre revendeur Sony le plus proche.

### **Protection contre la copie**

Tenez-vous informé des systèmes de protection de contenu avancés utilisés sur les Blu-ray Disc™ et les DVD. Ces systèmes, appelés AACS (Advanced Access Content System) et CSS (Content Scramble System), peuvent contenir des restrictions de lecture, de sortie analogique et autres fonctions similaires. Le fonctionnement de ce produit et les restrictions auxquelles il est soumis peuvent varier selon la date d'achat, le conseil de direction de l'AACS pouvant adopter et modifier ses règles de restriction après cette date.

### <span id="page-6-0"></span>**Avis Cinavia**

Ce produit utilise la technologie Cinavia pour limiter l'utilisation de reproductions illégales de certains films et vidéos disponibles dans le commerce et de leur bande sonore. Lorsqu'une utilisation illégale ou une reproduction interdite est détectée, un message s'affiche et la lecture ou la reproduction s'interrompt.

De plus amples informations sur la technologie Cinavia sont disponibles auprès du Centre d'information des consommateurs en ligne de Cinavia sur le site http://www.cinavia.com. Pour obtenir des informations supplémentaires par courrier sur Cinavia, envoyez votre demande avec votre adresse au : Centre Cinavia d'information des consommateurs, P.O. Box 86851, San Diego, CA, 92138, États-Unis.

### **À propos de ce mode d'emploi**

La photo en couverture est BDP-S5500.

### **Droits d'auteur et marques commerciales**

- Java est une marque commerciale d'Oracle et/ou de ses filiales.
- Fabriqué sous licence de Dolby Laboratories. Les terms Dolby ainsi que le sigle double D sont des marques commerciales de Dolby Laboratories.
- Pour les brevets DTS, voir http:// patents.dts.com. Fabriqué sous licence de DTS Licensing Limited. DTS, le symbole et DTS et le symbole ensemble sont des marques déposées, et DTS 2.0+Digital Out est une marque commerciale de DTS, Inc. © DTS, Inc. Tous droits réservés.

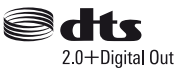

• Les termes High-Definition Multimedia Interface HDMI™ et HDMI et le logo HDMI sont des marques commerciales ou des marques déposées de HDMI Licensing LLC aux États-Unis et dans d'autres pays.

- Blu-ray Disc™, Blu-ray™, BD-LIVE™, BONUSVIEW™ et les logos sont des marques commerciales de Blu-ray Disc **Association**
- Blu-ray 3D™ et le logo Blu-ray 3D™ sont des marques commerciales de Blu-ray Disc Association<sup>\*1</sup>

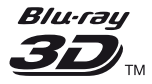

- Le « DVD Logo » est une marque commerciale de DVD Format/Logo Licensing Corporation.
- Les logos « DVD+RW », « DVD-RW », « DVD+R », « DVD-R », « DVD VIDEO », et « CD » sont des marques commerciales.
- « BRAVIA » est une marque commerciale de Sony Corporation.
- Technologie de codage et brevets MPEG Layer-3 audio sous licence de Fraunhofer IIS et Thomson.
- Ce produit comprend une technologie exclusive sous licence de Verance Corporation et est protégé par le brevet d'invention américain 7 369 677 et d'autres brevets d'invention américains et internationaux attribués et en attente d'attribution. Il est également protégé par les droits d'auteur et le secret commercial pour certains aspects de cette technologie. Cinavia est une marque de Verance Corporation. Droits d'auteur 2004-2010 Verance Corporation. Tous droits réservés par Verance. L'analyse par rétrotechnique ou le désossage de cette technologie sont interdits.

• Windows Media est une marque ou une marque déposée de Microsoft Corporation aux Etats-Unis et/ou dans d'autres pays. Ce produit incorpore une technologie sujette à certains droits de propriété intellectuelle de Microsoft. L'utilisation ou la distribution de cette technologie hors de ce produit est interdite sans licence(s) appropriée(s) de **Microsoft** 

Les titulaires de contenu utilisent la technologie d'accès au contenu Microsoft PlayReady™ pour protéger leur propriété intellectuelle, y compris le contenu protégé par des droits d'auteur. Cet appareil utilise la technologie PlayReady pour accéder à un contenu protégé PlayReady et/ou un contenu protégé WMDRM. Si l'appareil ne réalise pas correctement l'application des restrictions sur l'utilisation de contenu, les titulaires du contenu peuvent demander à Microsoft de révoquer la capacité de l'appareil à consommer un contenu protégé PlayReady. Cette révocation ne devrait pas affecter un contenu non protégé ou un contenu protégé par d'autres technologies d'accès au contenu. Les titulaires de contenu peuvent vous demander de mettre à jour PlayReady pour accéder à leur contenu. Si vous refusez une mise à jour, vous ne pourrez pas accéder à un contenu qui nécessite cette mise à jour.

• Gracenote, le logo et logotype Gracenote, « Powered by Gracenote », Gracenote MusicID, Gracenote VideoID et Gracenote Video Explore sont des marques commerciales ou des marques déposées de Gracenote, Inc. aux États-Unis et/ou dans d'autres pays.\*1

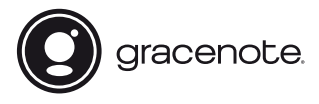

• Wi-Fi®, Wi-Fi Protected Access® et Wi-Fi Alliance® sont des marques déposées de Wi-Fi Alliance.<sup>\*2</sup>

- Wi-Fi CERTIFIED™, WPA™, WPA2™, Wi-Fi Protected Setup™, Miracast™ et Wi-Fi CERTIFIED Miracast™ sont des marques commerciales de Wi-Fi Alliance.\*2
- Le logo Wi-Fi CERTIFIED est une marque de certification de Wi-Fi Alliance.<sup>\*2</sup>
- Wi-Fi Protected Setup Identifier Mark est une marque de certification de Wi-Fi Alliance<sup>\*2</sup>
- DLNA™, le logo DLNA et DLNA CERTIFIED™ sont des marques commerciales, des marques de service ou des marques de certification de Digital Living Network Alliance.\*1

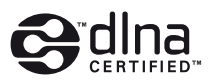

• Opera® Devices SDK d'Opera Software ASA. Copyright 1995-2014 Opera Software ASA. Tous droits réservés.

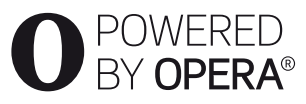

- Toutes les autres marques appartiennent à leurs propriétaires respectifs.
- Les autres noms de système et de produit sont généralement des marques commerciales ou marques déposées des fabricants. Les marques ™ et ® ne sont pas indiquées dans ce document.

 $*1$  BDP-S5500/S4500 seulement

\*2 BDP-S5500 seulement

### **Contrat de licence Gracenote (EULA)**

Cet appareil ou cette application contient un logiciel développé par Gracenote, société sise à Emeryville, Californie, USA (ci-après, « Gracenote » – nom masculin). Ce logiciel Gracenote (ci-après, « le Logiciel Gracenote ») permet à cet appareil ou à cette application d'accéder à des serveurs en ligne ou à des bases de données en ligne (ci-après et collectivement, « les Serveurs Gracenote ») en vue d'identifier le contenu de certains supports musicaux ou/et de certains fichiers audio, de copier des informations relatives à des données audio et/ou vidéo (titre d'un album, nom d'un artiste ou d'un groupe, liste des pistes, etc. – ci-après, « les Données Gracenote ») et d'exécuter de nombreuses autres fonctions. Vous êtes autorisé à utiliser les Données Gracenote uniquement par exécution des fonctions grand public de cet appareil ou de cette application ; la réception et l'affichage des Données Gracenote sur cette application ou cet appareil ne sont pas des fonctions fournies par Gracenote et elles relèvent exclusivement de la responsabilité du fabriquant.

Cette application ou cet appareil peuvent contenir des contenus appartenant aux fournisseurs de Gracenote. Dans ce cas-là, toutes les restrictions stipulées dans le présent document concernant les Donnes de Gracenote s'appliqueront à ces contenus et les fournisseurs de ces contenus pourront jouir de tous les bénéfices et de toutes les protections indiqués ci-dessous en faveur de Gracenote. Vous convenez d'utiliser les Données Gracenote, le Logiciel Gracenote et les Serveurs Gracenote uniquement pour un usage personnel et non commercial. Vous convenez de ne pas céder, copier, transférer ou transmettre le Logiciel Gracenote ou aucune partie des Données Gracenote à une société tierce. VOUS CONVENEZ DE NE PAS UTILISER NI EXPLOITER LES DONNÉES GRACENOTE, LE LOGICIEL GRACENOTE OU LES SERVEURS

### GRACENOTE À DES FINS AUTRES QUE CELLES QUI SONT AUTORISÉES EXPLICITEMENT DANS LE PRÉSENT CONTRAT DE LICENCE (EULA).

Vous convenez que la licence non exclusive dont vous jouissez pour l'utilisation des Données Gracenote, du Logiciel Gracenote et des Serveurs Gracenote sera résiliée si vous ne respectez pas les conditions stipulées dans le présent Contrat de licence (EULA). Si votre licence est résiliée, vous convenez de mettre fin immédiatement à tout type d'utilisation des Données Gracenote, du Logiciel Gracenote et des Serveurs Gracenote. Gracenote se réserve tous les droits vis-à-vis des Données Gracenote, du Logiciel Gracenote et des Serveurs Gracenote, y compris tous droits de propriété. Gracenote ne saurait en aucun cas être redevable d'un paiement en votre faveur pour des informations que vous auriez communiquées à Gracenote. Vous convenez que Gracenote pourra faire valoir contre vous ses droits tels que décrits dans le présent Contrat de licence, directement et en son nom propre. Gracenote peut modifier ou éliminer les Données de Gracenote avec ou sans préavis et bloquer ou modifier l'accès aux Données de Gracenote ; vous ne pourrez pas exiger d'indemnisation à Gracenote si de tels changements, éliminations, blocages ou modifications se produisaient.

VEUILLEZ REMARQUER que pour pouvoir utiliser les Données de Gracenote, des prérequis techniques spécifiques, tels que cette application ou cet appareil, des programmes logiciels, des méthodes de transfert, des services de télécommunication et d'autres services de tiers sont généralement nécessaires ; les coûts additionnels de ces prérequis, en particulier pour ce qui est des redevances de raccordement, peuvent être engagés et il faudra les payer séparément. Gracenote ne fournit pas ces applications ou appareils, programmes logiciels, méthodes de transfert, services de télécommunication ou d'autres services et ne se porte pas

responsable des services fournis par des tiers. Gracenote n'est pas responsable de la configuration ou du raccordement correct ou (s'il y a lieu) de l'équipement de cette application ou de cet appareil pour recevoir les Données de Gracenote ; cela relève de votre exclusive responsabilité.

Le Service Gracenote utilise un identifiant (unique et attribué en mode aléatoire) pour suivre les interrogations des utilisateurs de ce Service. Ce mécanisme est destiné à des mesures statistiques : il permet au Service Gracenote de déterminer le nombre d'interrogations effectué sans avoir à connaître quelque information que ce soit vous concernant. Pour plus de détails sur ce mécanisme de suivi, consultez la page Web qui présente la Charte de confidentialité du Service Gracenote.

Le Logiciel Gracenote et l'intégralité des Données Gracenote vous sont cédés sous licence « EN L'ÉTAT ». Gracenote n'apporte aucune déclaration ou garantie, explicite ou implicite, en ce qui concerne la précision des Données Gracenote disponibles à partir des Serveurs Gracenote ; le téléchargement ou toute autre réception de contenus, en particulier en ce qui concerne le téléchargement des Données de Gracenote, sont à vos risques et vous êtes exclusivement responsable de tout dommage subi par cette application ou cet appareil ou de tout autre dommage, y compris les pertes de données, résultant de ces actions. Gracenote se réserve le droit de supprimer certaines données des Serveurs Gracenote ou de changer des données de catégorie pour toute raison que Gracenote estimera nécessaire ou/et suffisante. Aucune garantie n'est apportée que le Logiciel Gracenote ou les Serveurs Gracenote seront exempts d'erreurs ou que le fonctionnement du Logiciel Gracenote ou des Serveurs Gracenote s'effectuera sans interruption. Gracenote n'est nullement obligé de mettre à votre disposition les types ou

catégories de données nouveaux, complémentaires ou améliorés que Gracenote pourrait proposer à l'avenir, et Gracenote est libre de mettre fin à ses services à tout moment.

GRACENOTE DÉNIE TOUTES GARANTIES EXPLICITES OU IMPLICITES, Y COMPRIS MAIS PAS SEULEMENT LES GARANTIES IMPLICITES DE POTENTIEL COMMERCIAL, D'ADÉQUATION À UN USAGE SPÉCIFIQUE, DE PROPRIÉTÉ ET DE NON-INFRACTION. GRACENOTE NE GARANTIT AUCUNEMENT LES RÉSULTATS QUI POURRAIENT ÊTRE OBTENUS PAR VOTRE UTILISATION DU LOGICIEL GRACENOTE, DES DONNÉES GRACENOTE OU D'UN QUELCONQUE DES SERVEURS GRACENOTE. GRACENOTE NE SAURAIT EN AUCUN CAS ÊTRE RESPONSABLE DES DOMMAGES ÉVENTUELLEMENT CONSÉQUENTS OU INCIDENTS SUBIS, NI D'AUCUNE PERTE DE BÉNÉFICES OU PERTE DE CHIFFRE D'AFFAIRES.

© 2000 – Date actuelle. Gracenote, Inc. Tous droits réservés.

### **Informations sur les licences de logiciel**

Pour l'EULA (Contrat de licence), veuillez vous reporter au [Contrat de licence] dans le menu option sur chaque icône de service de réseau.

Pour plus de détails concernant les autres licences de logiciels, sélectionnez [Config.] et consultez [Informations sur les licences de logiciel] dans [Réglages Système].

Ce produit contient un logiciel qui est régi par la GNU General Public License (« GPL ») ou GNU Lesser General Public License (« LGPL »). Ces licences stipulent que les clients ont le droit d'acquérir, de modifier et de redistribuer le code source dudit logiciel, conformément aux conditions de la GPL ou de la LGPL.

Le code source du logiciel utilisé dans ce produit est régi par les GPL et LGPL et il est disponible sur le Web. Pour le télécharger, veuillez vous rendre sur le site Web : http://www.sony.net/Products/Linux Veuillez remarquer que Sony n'est pas en mesure de répondre à d'éventuelles demandes concernant ce code source.

# Table des m[atières](#page-25-0)

- 2 AVERTISSEMENT
- 4 Précautions

### **Préparatifs**

- 12 Guide des pièces et [commandes](#page-29-0)
- 17 Etape 1 : Raccorde[ment du lecteur](#page-29-1)
- 19 Etape 2 : Préparatio[n pour la connexion au réseau](#page-29-2)
- 19 Etape 3 : Régl. facil[e](#page-32-0)

### **Lecture**

- 21 Lecture d'un disque
- 23 Lecture depuis un p[ériphérique USB](#page-35-0)
- 23 Lecture via un rése[au](#page-35-1)
- 25 Options disponibles

### **Internet (BDP-S5500/S45[00 seulement\)](#page-36-0)**

27 Consultation de sites Web

### **Paramètres et réglages**

- 29 Utilisation des affichages de réglages
- 29 [Mise à jour du logiciel]
- 29 [Réglages Ecran]
- 31 [Réglages Audio]
- 32 [Réglages Visualisation BD/DVD]
- 32 [Réglages Contrôle parental]
- 33 [Réglages Système]
- 34 [Réglages Réseau]
- 35 [Réglages réseau faciles]
- 35 [Réinitialisation]

### **Informations complémentaires**

- 36 Dépannage
- 41 Spécifications

### **Préparatifs**

### Guide des pièces et commandes

### Panneau avant

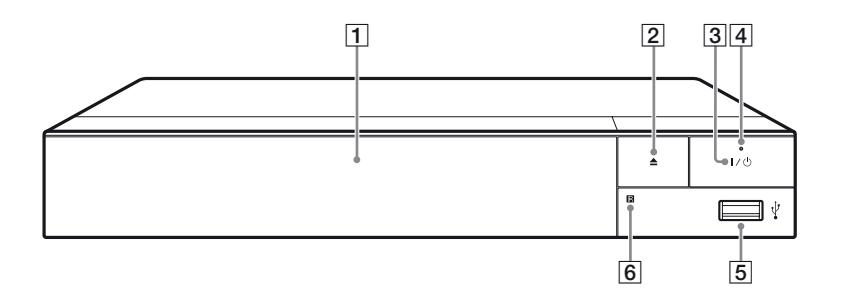

### A **Plateau à porte**

B Z **(ouverture/fermeture)**

### C [**/**1 **(marche/veille)**

Permet de mettre le lecteur sous tension ou en mode de veille.

### D **Témoin d'alimentation**

S'allume lorsque le lecteur est mis sous tension.

### E **Prise (USB)**

Connectez un périphérique USB à cette prise.

### **6** Capteur de télécommande

### **Pour verrouiller le plateau de disque (verrouillage enfant)**

Vous pouvez verrouiller le plateau de disque afin d'éviter qu'il s'ouvre accidentellement.

Pendant que le lecteur est sous tension, appuyez sur  $\blacksquare$  (arrêt), HOME, puis sur la touche TOP MENU de la télécommande afin de verrouiller ou déverrouiller le plateau.

### Panneau arrière

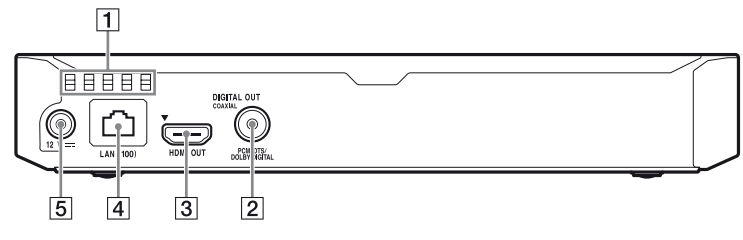

- A **Orifices d'aération**
- **2** Prise DIGITAL OUT (COAXIAL)
- **B** Prise HDMI OUT
- D **Borne LAN (100)**
- E **Prise DC IN 12 V (entrée de l'adaptateur secteur)**

### **Télécommande**

Les fonctions disponibles de la télécommande diffèrent selon le disque ou la situation.

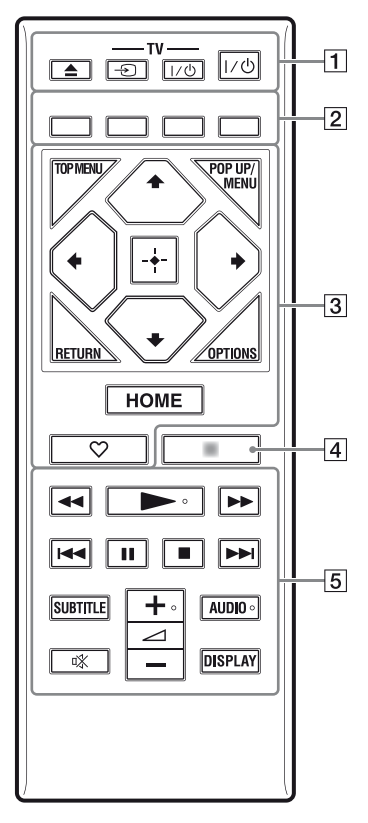

### Ö.

Les touches  $\blacktriangleright$ ,  $\blacktriangleleft$  + et AUDIO comportent un point tactile. Utilisez ce point tactile comme référence lors de l'utilisation du lecteur.

### A Z **(ouverture/fermeture)**

Permet d'ouvrir ou de fermer le plateau de disque.

### **-TV-** t **(selection d'entrée téléviseur)**

Permet de basculer entre le téléviseur et d'autres sources d'entrée.

### **-TV-** [**/**1 **(marche/veille téléviseur)**

Permet de mettre le téléviseur sous tension ou en mode de veille.

### [**/**1 **(marche/veille)**

Permet de mettre le lecteur sous tension ou en mode de veille.

**Z** Touches de couleur (rouge/ **verte/jaune/bleue)**

Touches de raccourci pour des fonctions interactives.

### **B** TOP MENU

Permet d'ouvrir ou de fermer le menu principal d'un BD ou DVD.

### **POP UP/MENU**

Permet d'ouvrir ou de fermer le menu contextuel d'un BD-ROM ou le menu d'un DVD.

### **OPTIONS (page 25)**

Permet d'afficher les options disponibles sur l'écran.

### **RETURN**

Permet de revenir à l'affichage précédent.

### **←/↑/↓/→**

Permet de déplacer la surbrillance afin de sélectionner un élément affiché.

# $\mathbf{A}$

 $\uparrow/\downarrow$  est une touche de raccourci pour la recherche de plage pendant la lecture d'un CD musical.

### **Touche centrale (ENTER)**

Permet de valider l'élément sélectionné.

### **HOME**

Permet d'ouvrir l'écran d'accueil du lecteur.

### **(favori) (page 16)**

Permet d'accéder à l'application enregistrée comme favorite.

### **A** NETFLIX<sup>\*</sup>

Accède au service en ligne « NETFLIX ». Pour plus d'informations sur le service en ligne NETFLIX, rendez-vous sur le site suivant et vérifiez la FAQ : www.sony.eu/support

### **NET SERVICE**\*

Permet de revenir au portail de service en ligne précédent.

\* La télécommande fournie diffère en fonction des zones/régions. Veuillez vérifier la télécommande qui vous a été fournie.

### **E**  $\leftrightarrow$  (recul rapide/avance **rapide)**

- Permet un recul rapide/avance rapide sur le disque lorsque vous appuyez sur la touche pendant la lecture. La vitesse de recherche change à chaque pression sur la touche pendant la lecture de vidéos.
- Permet une lecture au ralenti lors d'une pression pendant plus d'une seconde en mode de pause.
- Permet une lecture image par image lors d'une pression brève en mode de pause.

### N **(lecture)**

Pour démarrer ou redémarrer la lecture.

### .**/**> **(précédent/suivant)**

Permet de passer au chapitre, plage ou fichier précédent/suivant.

### **II** (pause)

Permet de mettre la lecture en pause ou de la redémarrer.

### ■ (arrêt)

Permet d'arrêter la lecture et de mémoriser le point d'arrêt (point de reprise).

Le point de reprise pour un titre/ plage est le dernier point que vous avez lu ou la dernière photo pour un dossier photo.

### **SUBTITLE (page 32)**

Permet de sélectionner la langue des sous-titres lorsque des sous-titres multilingues sont enregistrés sur un BD-ROM/ DVD VIDEO.

### 2 **(volume) +/–**

Permet de régler le volume du téléviseur.

### **AUDIO (page 32)**

Permet de sélectionner la piste de langue lorsque des pistes multilingues sont enregistrées sur un BD-ROM/DVD VIDEO. Permet de sélectionner la piste sonore sur un CD.

### **(coupure du son)**

Désactive le son temporairement.

### **DISPLAY (page 22)**

Affiche les informations de lecture et de consultation de sites Web (BDP-S5500/S4500 seulement) à l'écran.

### Affichage de l'écran d'accueil

L'écran d'accueil apparaît lorsque vous appuyez sur HOME. Sélectionnez une application à l'aide des touches

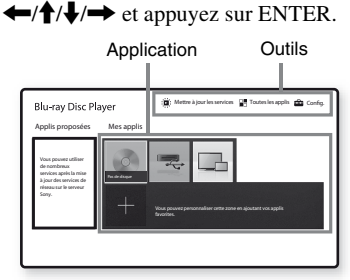

**[Mes applis] :** Permet de gérer votre application favorite. Vous pouvez ajouter des raccourcis pour l'application depuis [Toutes les applis].

**[Applis proposées] :** Permet d'afficher l'application recommandée. **[Mettre à jour les services] :** Permet de mettre à jour la liste d'applications. Apparaît lorsque la mise à jour des applications réseau est disponible.

**[Toutes les applis] :** Affiche toutes les applications disponibles. Vous pouvez ajouter des applications à [Mes applis] en appuyant sur OPTIONS et en sélectionnant ensuite [Ajouter à Mes applis].

**[Config.] :** Permet d'ajuster les réglages du lecteur.

### La

La fonction de mise en miroir de l'écran n'est disponible que pour BDP-S5500.

### Options disponibles

Divers réglages et opérations de lecture sont disponibles en appuyant sur OPTIONS. Les éléments disponibles sont différents selon la situation.

**[Déplacer appl.] :** Permet d'organiser les applications dans [Mes applis]. **[Retirer appl.] :** Permet de supprimer les applications dans [Mes applis]. **[Enr. comme fav.] :** Permet d'enregistrer 1 application dans la touche de télécommande  $\heartsuit$  (favori).

# <span id="page-17-0"></span>Etape 1 : Raccordement du lecteur

Ne branchez pas le cordon secteur avant d'avoir établi tous les raccordements.

### Raccordement à votre téléviseur

Connectez le lecteur à votre téléviseur à l'aide d'un câble HDMI haute vitesse.

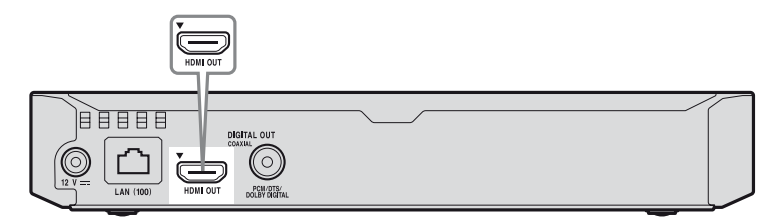

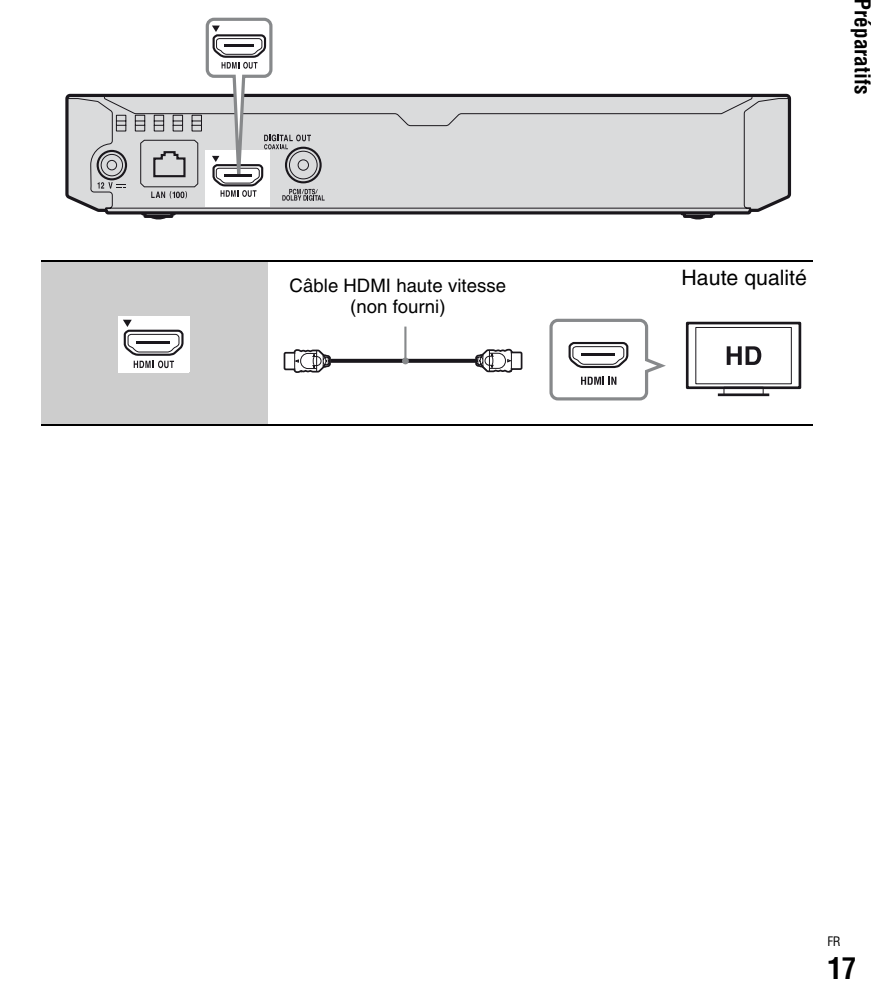

### Raccordement à votre amplificateur (récepteur) AV

Sélectionnez une des méthodes de raccordement suivantes en fonction des prises d'entrée de votre amplificateur (récepteur) AV. Lorsque vous sélectionnez  $\mathbf 0$  ou  $\mathbf 0$ , effectuez les réglages appropriés dans [Réglages Audio] (page 31).

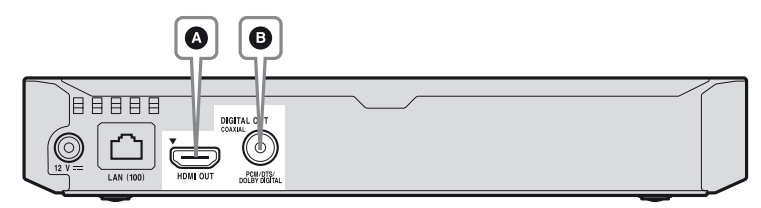

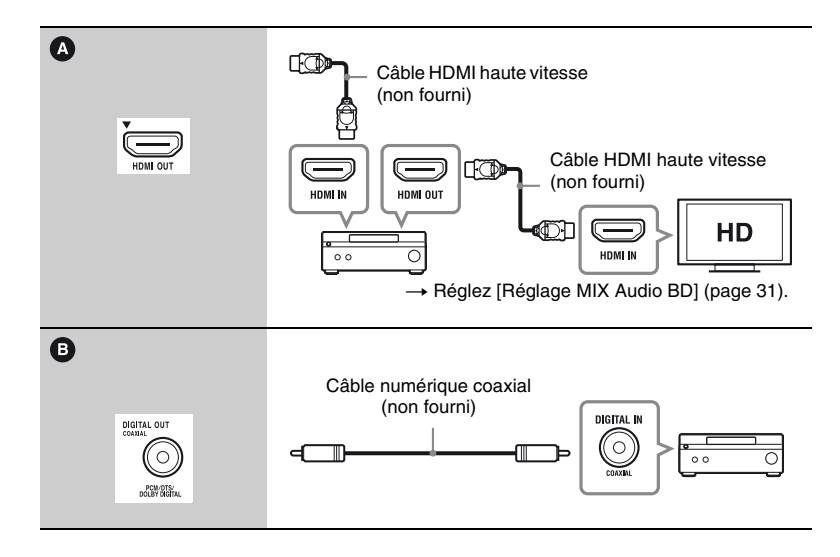

# Préparatifs **19Préparatifs**

# Etape 2 : Préparation pour la connexion au réseau

Si vous ne prévoyez pas de connecter le lecteur à un réseau, allez à la section « Etape 3 : Régl. facile » (page 19).

### Configuration à fil

Utilisez un câble LAN pour la connexion à la borne LAN (100) du lecteur.

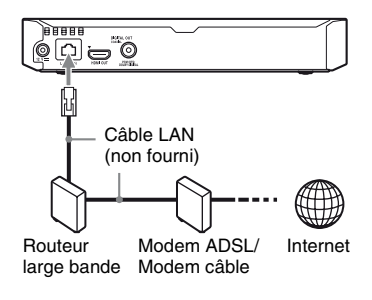

### .<br>ت

L'utilisation d'un câble d'interface blindé et droit (câble LAN) est recommandée.

### <span id="page-19-0"></span>Configuration sans fil (BDP-S5500 seulement)

Utilisez un LAN sans fil qui est incorporé dans le lecteur.

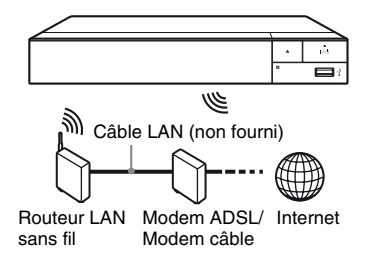

# Etape 3 : Régl. facile

**A la première mise sous tension** Attendez un moment que le lecteur se mette sous tension et lance [Réglage initial facile].

**1 Insérez deux piles R03 (format AAA) en faisant correspondre les polarités** 3 **et** # **des piles avec les marques à l'intérieur du compartiment des piles de la télécommande.**

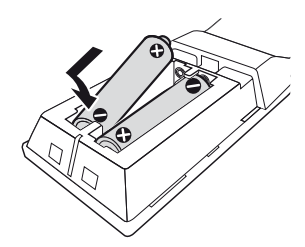

**2 Raccordez l'adaptateur secteur et le cordon d'alimentation secteur fournis dans l'ordre numérique illustré ci-dessous. Pour les retirer, suivez la procédure inverse.**

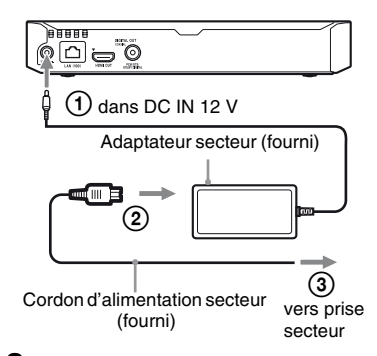

**3 Appuyez sur** [**/**1 **pour mettre le lecteur sous tension.**

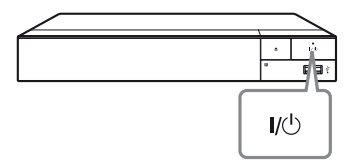

**4 Allumez le téléviseur et réglez le sélecteur d'entrée sur votre téléviseur. Le signal émis par le lecteur apparaîtra alors sur l'écran de votre téléviseur.**

### **5 Exécutez [Réglage initial facile].**

Suivez les instructions à l'écran pour effectuer les réglages de base à l'aide de  $\leftarrow$ / $\leftarrow$ / $\leftarrow$ / $\leftarrow$  et ENTER de la télécommande.

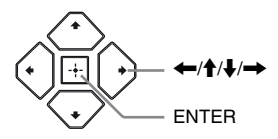

### $\mathbf{G}$

- Lorsque les réglages [Réglage initial facile] sont renseignés, sélectionnez [Réglages réseau faciles] pour utiliser les fonctions réseau du lecteur.
- Pour activer la connexion sans fil, réglez [Paramètres Réseau] dans [Réglages Réseau] sur [Configuration sans fil (intégré)] (BDP-S5500 seulement).
- Pour désactiver la connexion sans fil, réglez [Paramètres Réseau] dans [Réglages Réseau] sur [Configuration à fil] (BDP-S5500 seulement).

### **Lecture**

# Lecture d'un disque

Pour les disques pouvant être lus, voir page 42.

- **1 Commutez le sélecteur d'entrée de votre téléviseur de sorte que le signal provenant du lecteur apparaisse sur votre écran de télévision.**
- **2 Appuyez sur** Z **et placez un disque sur le plateau de disque.**

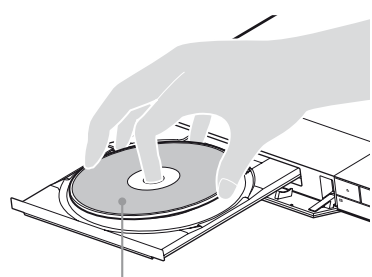

Face de lecture vers le bas

### **3** Appuyez sur ▲ pour fermer le **plateau de disque.**

La lecture démarre.

Si la lecture ne démarre pas automatiquement, sélectionnez la catégorie **[vidéo]**,

- [Musique], [Photo] dans
- [Disque] et appuyez sur ENTER.

### Profiter de BONUSVIEW/ BD-LIVE

Certains BD-ROM portant le logo « BD-LIVE » comportent un contenu supplémentaire et d'autres données qui peuvent être téléchargés pour votre plaisir.

 $BD$   $DVE<sub>m</sub>$ 

### **1 Connectez une mémoire USB à la prise USB du lecteur (page 12).**

Utilisez une mémoire USB de 1 Go ou plus comme stockage local.

### **2 Effectuez les préparatifs pour BD-LIVE (BD-LIVE seulement).**

- Connectez le lecteur à un réseau (page 19).
- Réglez [Connexion Internet BD] dans [Réglages Visualisation BD/ DVD] sur [Autoriser] (page 32).

### **3 Insérez un BD-ROM avec BONUSVIEW/BD-LIVE.**

La méthode d'utilisation est différente selon le disque. Reportezvous au mode d'emploi fourni avec le disque.

### Ö.

Pour supprimer des données de la mémoire USB, sélectionnez [Supprimer les données BD] dans [Réglages Visualisation BD/DVD] et appuyez sur ENTER. Toutes les données stockées dans le dossier buda seront effacées.

### Profiter de Blu-ray 3D (BDP-S5500/S4500 seulement)

Vous pouvez profiter d'un Blu-ray 3D Disc portant le logo « Blu-ray 3D ».

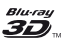

### **1 Effectuez les préparatifs pour la lecture Blu-ray 3D Disc.**

- Connectez le lecteur à vos dispositifs compatibles 3D-à l'aide d'un câble HDMI grande vitesse.
- Réglez [Réglage de sortie 3D] et [Réglage taille d'écran TV pour 3D] dans [Réglages Ecran] (page 29).

### **2 Insérez un Blu-ray 3D Disc.**

La méthode d'utilisation est différente selon le disque. Reportezvous au mode d'emploi fourni avec le disque.

ې.<br>م

Reportez-vous aux modes d'emploi fournis avec votre téléviseur et le dispositif connecté.

### [Affic](#page-29-3)hage des informations de lecture

Vous pouvez afficher les informations de lecture, etc., en appuyant sur DISPLAY.

Les informations affichées sont différentes selon le type de disque et l'état du lecteur.

Exemple : lors de la lecture d'un BD-ROM

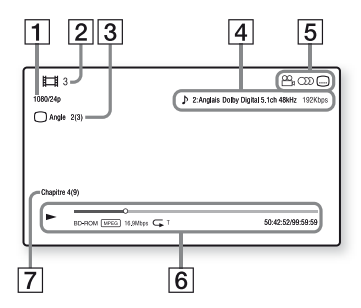

- 1 Résolution de sortie/Fréquence vidéo
- **2** Numéro ou nom du titre
- $|3|$  Angle actuellement sélectionné
- $\overline{4}$  Réglage d'audio actuellement sélectionné
- **5** Fonctions disponibles ( $\frac{O}{L}$  angle,  $OD$  audio,  $\Box$  sous-titres)
- **6** Informations de lecture Affichage du mode de lecture, de la barre d'état de lecture, du type de disque, du codec vidéo, du débit binaire, du type de répétition, du temps écoulé et du temps de lecture total.
- **7** Numéro du chapitre

# Lecture depuis un périphérique USB

Pour « Types de fichiers pouvant être lus », voir page 43.

- **1 Connectez le périphérique USB à la prise USB du lecteur (page 12).** Reportez-vous au mode d'emploi fourni avec le périphérique USB avant d'établir la connexion.
- **2 Sélectionnez [Périphérique USB**] à l'aide de  $\leftarrow$ / $\uparrow$ / $\downarrow$ / $\rightarrow$  et **appuyez sur ENTER.**
- **3 Sélectionnez la catégorie [Vidéo], [Musique] ou [Photo] à l'aide des touches**  M**/**m**, et appuyez sur ENTER.**

# Lecture via un réseau

### Lecture de fichiers sur un réseau domestique (DLNA) (BDP-S5500/S4500 seulement)

Un produit compatible DLNA peut lire des fichiers vidéo/musique/photo stockés sur un autre produit compatible DLNA via un réseau.

- **1 Préparation pour l'utilisation DLNA.**
	- Connectez le lecteur à un réseau (page 19).

• Préparez les autres produits compatibles DLNA nécessaires. Reportez-vous au mode d'emploi fourni avec le produit.

### **Pour lire un fichier à partir d'un serveur DLNA via cet appareil (lecteur DLNA)**

<span id="page-23-0"></span>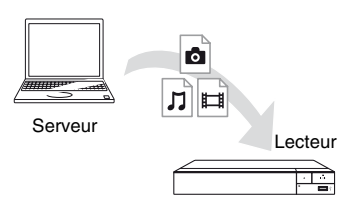

Sélectionnez la catégorie [Vidéo], [Musique] ou [Photo] sur  $\mathbf{\mathbf{\Xi}}$  [Serveur média] dans [Toutes les applis] et choisissez le fichier à lire.

### **Pour lire un fichier à partir d'un serveur DLNA via un autre produit (Moteur de rendu)**

Lorsque vous lisez des fichiers à partir [d'un se](#page-19-0)rveur DLNA sur cet appareil, vous pouvez utiliser un produit compatible avec un contrôleur DLNA (téléphone, etc.) pour contrôler la lecture.

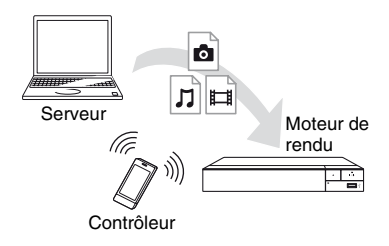

Contrôlez cet appareil à l'aide d'un contrôleur DLNA. Reportez-vous au mode d'emploi fourni avec le contrôleur DLNA.

### Utilisation de « TV SideView » (BDP-S5500/ S4500 seulement)

« TV SideView » est une application mobile gratuite pour périphériques distants (p. ex. smartphones, etc.). En utilisant « TV SideView » avec ce lecteur, vous pouvez facilement commander le lecteur à partir de votre périphérique distant. Vous pouvez lancer un service ou une application directement à partir du périphérique distant et afficher les informations sur le disque pendant la lecture de ce dernier. « TV SideView » peut aussi être utilisé comme une télécommande et un clavier logiciel.

Avant la toute première utilisation du périphérique « TV SideView » avec ce lecteur, veillez à enregistrer le périphérique « TV SideView ». Suivez les instructions à l'écran sur le périphérique « TV SideView » pour l'enregistrement.

### $\mathbf{G}$

L'enregistrement ne peut s'effectuer que dans l'écran d'accueil.

### Utilisation de la mise en miroir d'écran (BDP-S5500 seulement)

La « Mise en miroir de l'écran » est une fonction qui permet d'afficher l'écran d'un dispositif mobile sur le téléviseur au moyen de la technologie Miracast. Le lecteur peut être raccordé directement à un dispositif compatible avec la Mise en miroir de l'écran (p. ex. smartphone, tablette). Vous pouvez voir l'écran d'affichage du dispositif sur le grand écran de votre téléviseur. Aucun routeur sans fil (ou point d'accès) n'est requis pour utiliser cette fonction.

### $\mathbf{A}$

- Lors de l'utilisation de la Mise en miroir de l'écran, la qualité de l'image et du son peut parfois se détériorer en raison des interférences résultant d'un autre réseau.
- Il est possible que certaines fonctions réseau ne soient pas disponibles en mode de Mise en miroir de l'écran.
- Assurez-vous que le périphérique est compatible avec Miracast. La connectivité avec tous les périphériques compatibles avec Miracast n'est pas garantie.
- **1 Sélectionnez [Effet-miroir d'écran] depuis l'écran d'accueil**   $\hat{a}$  l'aide des touches  $\leftarrow$ / $\uparrow$ / $\downarrow$ / $\rightarrow$ **et appuyez sur ENTER.**
- **2 Suivez les instructions apparaissant à l'écran.**

# Options disponibles

Divers réglages et opérations de lecture sont disponibles en appuyant sur OPTIONS. Les éléments disponibles sont différents selon la situation.

### **Options communes**

- x **[Réglage répétition] :** Spécifie le mode de répétition.
- x **[Menu 3D] (BDP-S5500/S4500 seulement) :**
	- [3D simulée] : Ajuste l'effet 3D simulé.
	- [Réglage de profondeur 3D] : Ajuste la profondeur d'une image 3D.
	- [Lecture 2D] : Règle la lecture sur l'image 2D.
- x **[Lecture]/[Arrêter] :** Démarre ou arrête la lecture.
- x **[Lect. depuis début] :** Lecture de l'élément depuis le début.
- x **[Changer de catégorie] :** Permet de basculer entre les catégories [Vidéo], **[1** [Musique] et col[Photo].
- x **[Contenu de données] :** Permet la lecture de contenus d'un disque mixte.

### **[Vidéo] seulement**

- x **[Réglage de sortie 3D] (BDP-S5500/S4500 seulement) :**  Permet de régler la sortie automatique ou non de vidéo 3D.
- $\blacksquare$  **[SYNC A/V] :** Ajuste le décalage entre l'image et le son en retardant la sortie du son en relation avec la sortie de l'image (0 à 120 millisecondes).
- <span id="page-25-0"></span>x **[Réglages Vidéo] :**
	- [Mode Qualité d'image] : Sélectionne les réglages d'image pour différents environnements d'éclairage.
	- [BNR] : Réduit le bruit de bloc en mosaïque sur l'image.
	- [MNR] : Réduit le bruit mineur autour des contours de l'image (bruit de moustique).
- **Figure: Pause]** : Met la lecture en pause.
- $\blacksquare$  [Menu principal] : Affiche le menu principal du BD ou DVD.
- x **[Menu]/[Menu contextuel] :** Affiche le menu contextuel du BD-ROM ou le menu du DVD.
- $\blacksquare$  [Rechercher titre] : Recherche un titre sur des BD-ROM/DVD VIDEO et démarre la lecture depuis le début.
- **E [Rechercher chap.]** : Recherche un chapitre et démarre la lecture depuis le début.
- $\blacksquare$  [Audio] : Change la piste de langue lorsque des pistes multilingues sont enregistrées sur un BD-ROM/DVD VIDEO. Permet de sélectionner la piste sonore sur un CD.
- $\blacksquare$  [Sous-titres] : Change la langue des sous-titres lorsque des sous-titres multilingues sont enregistrés sur un BD-ROM/ DVD VIDEO.
- **E** [Angle] : Permet de basculer vers d'autres angles de vue lorsque des angles multiples sont enregistrés sur un BD-ROM/DVD VIDEO.
- $\blacksquare$  **[Nombre entrée] : Permet de** sélectionner le numéro à l'aide de la touche  $\leftarrow/\uparrow/\downarrow/\rightarrow$  de la télécommande.
- x **[Réduction bruit de contenu IP] :**  Permet de régler la qualité d'image du contenus Internet.
- x **[Recherche vidéo] (BDP-S5500/ S4500 seulement) :** Affiche des informations sur le BD-ROM/ DVD-ROM basées sur la technologie Gracenote.

Lorsque [Distribution] ou [Infos suppl.] est sélectionné, recherche les informations associées à l'aide de mots clés de Gracenote.

Lorsque [Historique de lecture] ou [Historique de recherche] est sélectionné, affiche la liste des titres.

### **[Musique] seulement**

- x **[Recherche morceau] :** Recherche le numéro de plage pendant la lecture d'un CD musical.
- x **[Ajt. mus. fond diap.] :** Enregistre les fichiers musique dans la mémoire USB comme musique de fond pour les diaporamas.
- x **[Recherche musique] (BDP-S5500/S4500 seulement) :**

Affiche les informations relatives au CD audio (CD-DA) sur la base de la technologie Gracenote.

Lorsque [Plage], [Artiste] ou [Infos suppl.] est sélectionné, recherche les informations associées à l'aide de mots clés de Gracenote.

Lorsque [Historique de lecture] ou [Historique de recherche] est sélectionné, affiche la liste des titres.

### **[Photo] seulement**

- $\blacksquare$  **[Vit. diaporama] :** Pour modifier la vitesse du diaporama.
- x **[Effet diaporama] :** Spécifie les effets pour les diaporamas.
- x **[Musi. fond diapo.] :**
	- [Non] : Désactive la fonction.
	- [Ma Musique de USB] : Spécifie les fichiers musique enregistrés dans [ Ajt. mus. fond diap. ].
	- [Lire CD de musique] : Spécifie les plages des CD-DA.
- **Ex [Changer l'affichage] : Permet de** basculer entre [Vue en quadrillage] et [Vue en liste].
- x **[Visualis. image] :** Affiche la photo sélectionnée.
- x **[Diaporama] :** Lecture d'un diaporama.
- **F** [Pivoter à gauche] : Fait pivoter la photo de 90 degrés dans le sens inverse des aiguilles d'une montre.
- **Fivoter à droite] : Pour faire pivoter** la photo de 90 degrés dans le sens des aiguilles d'une montre.

### **Internet (BDP-S5500/S4500 seulement)**

## Consultation de sites Web

Vous pouvez vous connecter à Internet et visiter des sites Web.

**1 Préparation du navigateur Internet.**

> Connectez le lecteur à un réseau (page 19).

- **2 Sélectionnez [Toutes les applis] sur l'écran d'accueil à**   $l$ 'aide de  $\leftarrow$ / $\uparrow$ / $\downarrow$ / $\rightarrow$ .
- **3** Sélectionnez  $\textcircled{}$  [Navigateur Internet] à l'aide de  $\leftarrow$ / $\uparrow$ / $\downarrow$ / $\rightarrow$ **et appuyez sur ENTER.**

### .<br>ت

Ce navigateur ne prend pas en charge les fonctions de certains sites Web et il est possible que certains sites Web ne s'affichent pas correctement.

### Affichage du navigateur Internet

Les informations affichées varient selon le site Web et l'état de la page.

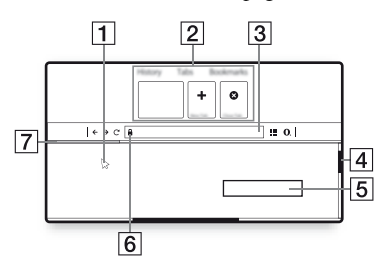

 $\Box$  Curseur virtuel Appuyez sur  $\leftarrow/\uparrow/\downarrow/\rightarrow$  pour afficher le curseur virtuel. Il se compose de trois états visuels différents ; (flèche) pour l'état normal,  $\Diamond$  (pointeur) pour les liens tels que le texte et les images et  $\overline{I}$  (barre en I) pour le champ de saisie de texte modifiable dans le site Web.

2 Raccourcis

Déplacez le curseur virtuel en haut du site Web pour afficher les raccourcis.

**3** Barre du navigateur

Appuyez sur DISPLAY ou déplacez le curseur virtuel en haut du site Web pour afficher la barre du navigateur.

**4** Barre de défilement Déplacez le curseur virtuel vers le bord le plus proche en appuyant sur  $\leftarrow$ / $\uparrow$ / $\downarrow$ / $\rightarrow$ , et le site Web défilera automatiquement.

- **5** Champ de saisie de texte Déplacez le curseur virtuel vers la zone de saisie du texte pour afficher le clavier du logiciel.
- $\boxed{6}$  Icône de connexion sécurisée S'affiche lorsque le site Web est protégé et connecté en toute sécurité.
- 7 Barre de progression Elle apparaît lorsque le site Web est en cours de chargement.

# Utilisation des affichages de réglages

Sélectionnez **[Config.]** sur l'écran d'accueil lorsque vous devez modifier les réglages du lecteur.

Les réglages par défaut sont soulignés.

- **1 Sélectionnez [Config.] sur l'écran d'accueil à l'aide de ←/↑/↓/→.**
- **2 Sélectionnez l'icône de catégorie de configuration à l'aide de ↑/↓ et appuyez sur ENTER.**

# [Mise à jour du logiciel]

### ■ [Mise à jour par internet]

Permet de mettre à jour le logiciel du lecteur via le réseau disponible. Assurezvous que le réseau est connecté à Internet. Pour plus d'informations, voir « Etape 2 : Préparation pour la connexion au réseau » (page 19).

### ■ [Mise à jour par mémoire USB]

Permet de mettre à jour le logiciel du lecteur via la clé USB. Assurez-vous que le dossier de mise à jour du logiciel est correctement nommé « UPDATE » et que tous les fichiers de mise à jour y sont stockés. Le lecteur peut reconnaître jusqu'à 500 fichiers/dossiers sur une couche unique, y compris les fichiers/ dossiers de mise à jour.

### <span id="page-29-3"></span><span id="page-29-2"></span><span id="page-29-0"></span>ö

- Il est recommandé d'effectuer la mise à jour du logiciel environ tous les 2 mois.
- <span id="page-29-4"></span>• Si votre état de réseau est mauvais, rendezvous sur www.sony.eu/support pour télécharger la version la plus récente du logiciel et réaliser la mise à jour via la clé USB.

<span id="page-29-1"></span>Vous pouvez aussi obtenir des informations sur les fonctions de mise à jour depuis le site Web.

# $\Gamma$  [Réglages Ecran]

### x **[\[Réglage de sortie 3D\]](#page-19-0)  [\(BDP-S5500/S4500](#page-19-0) seulement)**

[Auto] : Sélectionnez normalement ce réglage.

[Non] : Sélectionnez ce réglage pour afficher tout le contenu en 2D.

### x **[Réglage taille d'écran TV pour 3D] (BDP-S5500/S4500 seulement)**

Permet de spécifier la taille d'écran de votre téléviseur compatible 3D.

### **I** [Type TV]

[16:9] : Sélectionnez cette option lors du raccordement à un téléviseur grand écran ou à un téléviseur avec fonction de mode écran large.

[4:3] : Sélectionnez cette option lors du raccordement à un téléviseur à écran 4:3 sans fonction de mode écran large.

### x **[Format de l'écran]**

[Etiré] : Sélectionnez cette option lors du raccordement à un téléviseur avec fonction de mode écran large. Affiche une image d'écran 4:3 en format 16:9 même sur un téléviseur grand écran. [Normal] : Pour modifier la taille d'image afin qu'elle s'adapte à la taille de l'écran avec le format d'image d'origine.

### $\blacksquare$  [Format image DVD]

[Letter Box] : Pour afficher une image large avec des bandes noires en haut et en bas.

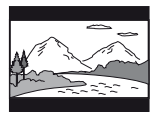

[Pan Scan] : Pour afficher une image pleine hauteur sur tout l'écran, les côtés étant rognés.

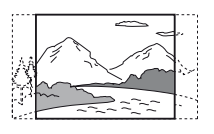

### $\blacksquare$  [Mode Conversion cinéma]

[Auto] : Sélectionnez normalement ce réglage. Le lecteur détecte automatiquement si le contenu est basé sur vidéo ou basé sur film et bascule sur la méthode de conversion appropriée. [Vidéo] : La méthode de conversion adaptée pour un contenu basé sur vidéo est toujours sélectionnée, quel que soit le contenu.

### x **[Résolution de sortie vidéo]**

Sélectionnez normalement [Auto]. Sélectionnez [Résolution d'origine] pour sortir la résolution enregistrée sur le disque. Lorsque la résolution est inférieure à la résolution SD, elle est augmentée jusqu'à la résolution SD.

### x **[Sortie 24p]**

Permet de sortir des signaux vidéo 24p uniquement lors du raccordement d'un téléviseur compatible 1080/24p par un raccordement HDMI et lorsque [Résolution de sortie vidéo] est réglé sur [Auto] ou [1080p].

### **[Sortie BD-ROM 24p]**

[Auto] : Pour sortir des signaux vidéo 1920 × 1080p/24 Hz seulement lors du raccordement d'un téléviseur compatible 1080/24p par la prise HDMI OUT. [Oui] : Active la fonction.

[Non] : Sélectionnez cette option lorsque votre téléviseur n'est pas compatible avec des signaux vidéo 1080/24p.

### **[Sortie DVD-ROM 24p]**

[Auto] : Pour sortir des signaux vidéo  $1920 \times 1080p/24$  Hz seulement lors du raccordement d'un téléviseur compatible 1080/24p par la prise HDMI OUT. [Non] : Sélectionnez cette option lorsque votre téléviseur n'est pas compatible avec des signaux vidéo 1080/24p.

### **[Sortie 24p du contenu de données]**

[Auto] : Pour sortir des signaux vidéo  $1920 \times 1080p/24$  Hz seulement lors du raccordement d'un téléviseur compatible 1080/24p par la prise HDMI OUT. [Non] : Sélectionnez cette option lorsque votre téléviseur n'est pas compatible avec des signaux vidéo 1080/24p.

### **[Sortie 24p du contenu de réseau]**

[Auto] : Pour sortir des signaux vidéo  $1920 \times 1080p/24$  Hz seulement lors du raccordement d'un téléviseur compatible 1080/24p par la prise HDMI OUT. [Non] : Sélectionnez cette option lorsque votre téléviseur n'est pas compatible avec des signaux vidéo 1080/24p.

### x **[YCbCr/RGB (HDMI)]**

[Auto] : Détecte automatiquement le type de téléviseur raccordé et bascule sur le réglage couleur correspondant.

[YCbCr  $(4:2:2)$ ] : Pour sortir des signaux vidéo YCbCr 4:2:2.

[YCbCr (4:4:4)] : Pour sortir des signaux vidéo YCbCr 4:4:4.

[RGB] : Pour sortir des signaux vidéo RVB.

### x **[Sortie Deep Colour HDMI]**

[Auto] : Sélectionnez normalement ce réglage.

 $[16 \text{ bits}]/[12 \text{ bits}]/[10 \text{ bits}]$ : Pour sortir des signaux vidéo 16 bits/12 bits/10 bits lorsque le téléviseur raccordé est compatible avec Deep Colour.

[Non] : Sélectionnez cette option lorsque l'image est instable ou que les couleurs ne semblent pas naturelles.

### x **[Mode de pause]**

[Auto] : Sélectionnez normalement ce réglage. Les images animées dynamiques apparaissent sans flou. [Image] : Pour afficher des images] statiques avec une haute résolution.

<span id="page-31-1"></span><span id="page-31-0"></span> $\mathcal{C}_{\blacktriangleleft}$ , [Réglages Audio]

### $\blacksquare$  [Sortie audio numérique]

[Auto] : Sélectionnez normalement ce réglage. Pour sortir les signaux audio conformément à l'état des dispositifs connectés.

[PCM] : Pour sortir des signaux PCM de la prise DIGITAL OUT (COAXIAL)/ HDMI OUT.

### x **[Réglage MIX Audio BD]**

[Oui] : Pour sortir l'audio obtenue en mixant l'audio interactive et l'audio secondaire sur l'audio primaire. [Non] : Pour ne sortir que l'audio primaire. Sélectionnez cette option pour sortir des signaux audio HD sur un amplificateur (récepteur) AV.

### $\blacksquare$  [Sortie compatible Dolby D]

[Oui] : Permet de convertir la source audio DTS au format audio Dolby Digital à l'aide d'EDID (Extended Display Identification Data). [Non] : Désactive la fonction.

### x **[Audio DRC]**

[Auto] : Pour effectuer la lecture à la gamme dynamique spécifiée par le disque (BD-ROM seulement). Les autres disques sont lus au niveau [Oui]. [Oui] : Pour effectuer la lecture à un niveau de compression standard. [Non] : Pas de compression. Un son plus dynamique est produit.

### $\blacksquare$  [Mixage Aval]

[Surround] : Pour sortir des signaux audio avec effets surround. Sélectionnez cette option lors du raccordement d'un dispositif audio prenant en charge Dolby Surround (Pro Logic) ou DTS Neo:6. [Stéréo] : Pour sortir des signaux audio sans effets surround. Sélectionnez cette option lors du raccordement d'un dispositif audio ne prenant pas en ch[arge](#page-47-0)  Dolby Surround (Pro Logic) ou DTS Neo:6

# [Réglages Visualisation BD/DVD]

### x **[Langue du menu BD/DVD]**

Permet de sélectionner la langue de menu par défaut pour les BD-ROM [ou](#page-47-0)  DVD VIDEO.

Sélectionnez [Sélect. code langue], et saisissez le code de votre langue, en vous reportant à « Liste des codes de langue » (page 47).

### x **[Langue audio]**

Permet de sélectionner la langue de piste par défaut pour les BD-ROM ou DVD VIDEO.

Lorsque vous sélectionnez [Original], la langue qui a la priorité sur le disque est sélectionnée.

Sélectionnez [Sélect. code langue], et saisissez le code de votre langue, en vous reportant à « Liste des codes de langue » (page 47).

### <span id="page-32-0"></span>■ [Langue des sous-titres]

Permet de sélectionner la langue des sous-titres par défaut pour les BD-ROM ou DVD VIDEO.

Sélectionnez [Sélect. code langue], et saisissez le code de votre langue, en vous reportant à « Liste des codes de langue » (page 47).

### x **[\[Couche lecture disque hy](#page-47-0)bride BD]**

[BD] : Pour lire la couche BD. [DVD/CD] : Permet la lecture de la couche DVD ou CD.

### x **[Connexion Internet BD]**

[Autoriser] : Sélectionnez normalement ce réglage.

[Ne pas autoriser] : Pour interdire la connexion Internet.

### x **[\[Supprimer les données B](#page-47-0)D]**

Élimine les données de la clé USB. Toutes les données stockées dans le dossier buda seront effacées.

# $\mathcal{C}_{\mathbf{A}}$  [Réglages Contrôle parental]

### x **[Mot de passe]**

Permet de spécifier ou de modifier le mot de passe pour la fonction de Contrôle parental. Un mot de passe vous permet de spécifier une restriction à la lecture de BD-ROM ou DVD VIDEO, et vidéo Internet. Si nécessaire, vous pouvez différencier les niveaux de restriction pour les BD-ROM, DVD VIDEO et les vidéos Internet.

### x **[Code zone contrôle parental]**

La lecture de certains BD-ROM, DVD VIDEO ou de vidéo Internet peut être limitée en fonction de la zone géographique. Des scènes peuvent être bloquées ou remplacées par des scènes différentes. Suivez les instructions à l'écran et saisissez votre mot de passe à quatre chiffres.

### x **[Contrôle parental BD] / [Contrôle parental DVD] / [Contrôle parental Vidéo Internet]**

En configurant le Contrôle parental, des scènes peuvent être bloquées ou remplacées par des scènes différentes. Suivez les instructions à l'écran et saisissez votre mot de passe à quatre chiffres.

### x **[Vidéo Internet sans restriction]**

[Autoriser] : Autorise la lecture de vidéos Internet non classifiées. [Bloquer] : Bloque la lecture de vidéos Internet non classifiées.

# $\mathcal{L}$  [Réglages] Système]

### ■ [Langue OSD]

Sélectionner la langue d'affichage à l'écran du lecteur.

### x **[Réglages HDMI]**

En raccordant des appareils Sony compatibles avec les fonctions HDMI au moyen d'un câble HDMI haute vitesse, l'utilisation est simplifiée.

### <span id="page-33-0"></span>**[Commande pour HDMI]**

[Oui] : Les fonctions BRAVIA Sync suivantes sont disponibles :

– Lecture une touche

– Mise hors tension du système

– Suivi de la langue

[Non] : Désactive la fonction.

### ٣ö

Pour plus de détails, reportez-vous au mode d'emploi fourni avec le téléviseur ou les appareils.

### **[Liée à Arrêt du téléviseur]**

[Valide] : Éteint automatiquement le lecteur lorsque le téléviseur connecté bascule en mode de veille (BRAVIA Sync).

[Non valide] : Désactive la fonction.

### x **[Mode de démarrage rapide]**

[Oui] : Raccourcit le temps de démarrage à la mise sous tension du lecteur.

[Non] : Réduit la consommation d'énergie en veille.

### $\blacksquare$  [Mise en veille auto]

[Oui] : Revient automatiquement en mode de veille si aucune touche n'est enfoncée pendant plus de 20 minutes. [Non] : Désactive la fonction.

### x **[Affichage automatique]**

[Oui] : Affiche automatiquement les informations sur l'écran lors du changement de titres de visualisation, modes d'image, signaux audio, etc. [Non] : Affiche les informations seulement lorsque vous appuyez sur DISPLAY.

### x **[Economiseur d'écran]**

[Oui] : Active la fonction économiseur d'écran. L'image économiseur d'écran apparaît lorsque vous n'utilisez pas le lecteur pendant plus de 10 minutes alors qu'un affichage à l'écran est affiché. [Non] : Désactive la fonction.

### $\blacksquare$  [Notification de mise à jour **logiciel]**

[Oui] : Règle le lecteur pour vous avertir d'informations de version de logiciel plus récente (page 29). [Non] : Désactive la fonction.

### x **[Réglages Gracenote] (BDP-S5500/S4500 seulement)**

[Auto] : Télécharge automatiquement les informations de disque lorsque la lecture du disque s'arrête. Connectezvous au réseau pour le téléchargement. [Manuelle] : Télécharge les informations du disque lorsque [Recherche vidéo] ou [Recherche musique] est sélectionné.

### x **[Nom du dispositif] (BDP-S5500/S4500 seulement)**

Permet d'afficher le nom du lecteur. Le nom du lecteur peut être modifié.

### $\blacksquare$  [Informations système]

Permet d'afficher les informations de version de logiciel du lecteur et l'adresse MAC.

### x **[Informations sur les licences de logiciel]**

Affiche les informations relatives à la licence logicielle.

<span id="page-34-0"></span> $\mathscr{L}\!\!$  [Réglages Réseau]

### x **[Paramètres Réseau]**

Connectez préalablement le lecteur au réseau. Pour plus d'informations, voir « Etape 2 : Préparation pour la connexion au réseau » (page 19). [Configuration à fil] (BDP-S5500 seulement) : Sélectionnez cette option lorsque vous vous connectez à un routeur large bande à l'aide d'un câble LAN.

[Configuration sans fil (intégré)] (BDP-S5500 seulement) : Sélectionnez cette option lorsque vous utilisez le réseau LAN sans fil intégré au lecteur pour la connexion réseau sans fil.

### Ö.

Pour plus d'informations, rendez-vous sur le site suivant et vérifiez le contenu de FAQ : www.sony.eu/support

 $\blacksquare$  [Etat de connexion du réseau] Affiche l'état du réseau actuel.

### $\blacksquare$  [Diagnostic de connexion au **réseau]**

Vérifie que la connexion au réseau est correcte en exécutant des diagnostics du réseau.

### ■ **[Régl. RF effet-miroir écr.] (BDP-S5500 seulement)**

[Auto] : Permet de régler automatiquement la bande de canal RF (radiofréquence) pour le raccordement de la mise en miroir de l'écran. [CH 1]/[CH 6]/[CH 11] : Permet de définir CH 1/CH 6/CH 11 comme priorité.

### x **[Réglages serveur de connexion] (BDP-S5500/S4500 seulement)**

Permet de spécifier l'affichage ou non du serveur connecté.

### x **[Permission d'accès auto renderer] (BDP-S5500/S4500 seulement)**

[Oui] : Permet l'accès automatique à partir du nouveau produit compatible avec le contrôleur DLNA détecté. [Non] : Désactive la fonction.

### x **[Contrôle d'accès Renderer] (BDP-S5500/S4500 seulement)**

Affiche la liste des produits compatibles avec le contrôleur DLNA et définit si chaque produit est accessible ou non via ce lecteur.

### x **[Dispositifs à distance enregistrés] (BDP-S5500/S4500 seulement)**

Affiche la liste de vos télécommandes enregistrées.

### x **[Démarrage à distance]**

[Oui] : Met le lecteur sous/hors tension à l'aide de votre télécommande lors de la connexion au réseau.

[Non] : Désactive la fonction.

### $\mathbf{G}$

Réglez [Démarrage à distance] sur [Oui] et mettez le lecteur hors tension pour activer la mise en veille du réseau(page 41).

# <span id="page-35-1"></span><span id="page-35-0"></span> $\begin{array}{c} \n\hline\n\downarrow_{2,3} \n\end{array}$  [Réglages réseau faciles]

Sélectionnez [Réglages réseau faciles] pour définir les réglages réseau. Suivez les instructions apparaissant à l'écran.

# [Réinitialisation]

### $\blacksquare$  [Retour aux réglages par défaut **d'usine]**

Réinitialise le lecteur aux réglages par défaut d'usine en sélectionnant le groupe de réglages. Tous les réglages dans le groupe sero[nt réinitia](#page-41-0)lisés.

### x **[Initialiser informations personnelles]**

Efface vos informations personnelles enregistrées dans le lecteur.

### $\mathbf{G}$

À des fins de sécurité, veuillez supprimer toutes les informations personnelles si vous devez mettre au rebut, donner ou revendre cet appareil. Veuillez prendre toutes les mesures appropriées, par exemple vous déconnecter après avoir utilisé un service de réseau.

### **Informations complémentaires**

# Dépannage

Si vous rencontrez l'une des difficultés suivantes lors de l'utilisation du lecteur, employez ce guide de dépannage pour essayer de remédier au problème avant de faire une demande de réparation. Si le problème persiste, consultez votre distributeur Sony le plus proche.

### **Image**

### **Il n'y a pas d'image ou l'image n'est pas sortie correctement.**

- **→** Vérifiez que tous les câbles de raccordement sont fermement connectés (page 17).
- **← Commutez le sélecteur d'entrée de** votre téléviseur pour afficher le signal provenant du lecteur.
- **→** Ramenez [Résolution de sortie vidéo] à la résolution la plus basse en appuyant sur  $\blacksquare$  (arrêt), HOME et puis sur la touche POP UP/MENU de la télécommande.
- $\rightarrow$  Essayez ceci :  $\odot$ Mettez le lecteur hors tension puis sous tension. 2 Mettez l'appareil raccordé hors tension puis sous tension. **3Débranchez** puis rebranchez le câble HDMI.
- $\rightarrow$  La prise HDMI OUT est raccordée à un dispositif DVI qui ne prend pas en charge la technologie de protection des droits d'auteur.
- <span id="page-36-1"></span><span id="page-36-0"></span>**→** Vérifiez les réglages [Résolution de sortie vidéo] dans [Réglages Ecran] (page 30).
- → Pour les BD-ROM/DVD-ROM, vérifiez [Sortie 24p] dans [Réglages [Ecran\] \(pag](#page-17-0)e 30).

### **La langue de l'affichage à l'écran change automatiquement lors d'un raccordement à la prise HDMI OUT.**

**→** Lorsque [Commande pour HDMI] dans [Réglages HDMI] est réglé sur [Oui] (page 33), la langue d'affichage à l'écran change automatiquement conformément au réglage de langue du téléviseur raccordé (si vous modifiez le réglage sur votre téléviseur, etc.).

### Son

### **Il n'y a pas de son ou le son n'est pas sorti correctement.**

- **→** Vérifiez que tous les câbles de raccordement sont fermement connectés (page 17).
- , Commutez le sélecteur d'entrée de votre amplificateur (récepteur) AV de sorte que les signaux audio du lecteur soient sortis de votre amplificateur (récepteur) AV.
- $\rightarrow$  Si le signal audio ne passe pas par la prise DIGITAL OUT (COAXIAL)/ HDMI OUT, vérifiez les réglages audio (page 31).
- **→** Pour les raccordements HDMI, essayez ceci : ①Mettez le lecteur hors tension puis sous tension. **2**Mettez l'appareil raccordé hors tension puis sous tension. 3Débranchez puis rebranchez le câble HDMI.
- **→** Pour les raccordements HDMI, si le lecteur est raccordé à un téléviseur par un amplificateur (récepteur) AV, essayez de raccorder le câble HDMI directement au téléviseur. Reportezvous aussi au mode d'emploi fourni avec l'amplificateur (récepteur) AV.
- $\rightarrow$  La prise HDMI OUT est raccordée à un dispositif DVI (les prises DVI n'acceptent pas de signaux audio).
- $\rightarrow$  Le dispositif raccordé à la prise HDMI OUT ne prend pas en charge le format audio du lecteur. Vérifiez les réglages audio (page 31).

### **HD Audio (Dolby Digital Plus, Dolby TrueHD, DTS-HD High Resolution Audio, et DTS-HD Master Audio) n'est pas émis en bitstream.**

- $\rightarrow$  Réglez [Réglage MIX Audio BD] dans [Réglages Audio] sur [Non] (page 31).
- $\rightarrow$  Vérifiez que l'amplificateur (récepteur) AV raccordé est compatible avec chaque format HD Audio.

### **L'audio interactive n'est pas sortie.**

**→** Réglez [Réglage MIX Audio BD] dans [Réglages Audio] sur [Oui] (page 31). **Le code de message 3 [Sorties audio temporairement coupées. Ne réglez pas le volume de le[cture. Le](#page-31-1) contenu en cours de lecture est protégé par Cinavia et sa lecture n'est pas autorisée sur ce dispositif. Pour plus d'informations, voir http:// www.cinavia.com. Code Message 3.] apparaît à l'écran lors de la lecture d'un disque.**

 $\rightarrow$  La piste audio de l[a vidéo en](#page-31-1) cours de lecture comporte un code Cinavia indiquant qu'il s'agit d'une copie non autorisée d'un contenu produit professionnellement (page 6).

### **Disque**

### **La lecture d'un disque est impossible.**

- $\rightarrow$  Le disque est sale ou déformé.
- **→** Le disque est à l'envers. Insérez le disque avec la face de lecture vers le bas.
- $\rightarrow$  Le disque a un format ne pouvant pas être lu par ce lecteur (page 42).
- $\rightarrow$  Le lecteur ne peut pas lire un disque enregistré qui n'est pas correctement finalisé.
- $\rightarrow$  Le code régional du BD ou DVD ne correspond pas au lecteur.

### Périphérique USB

### **Le lecteur ne détecte pas un périphérique USB connecté à celui-ci.**

- $\rightarrow$  Assurez-vous que le périphérique USB est fermement connecté à la prise USB.
- , Vérifiez si le périphérique USB ou un câble est endommagé.
- **→** Vérifiez si le périphérique USB est sous tension.
- $\rightarrow$  Si le périphérique USB est connecté via un concentrateur USB, connectezle directement au lecteur.

### Internet en continu

### **L'image/le son n'est pas bon/certains programmes affichent une perte de détail, en particulier pendant des scènes à mouvements rapides ou sombres.**

 $\rightarrow$  Il se peut que la qualité de l'image/du son soit améliorée en modifiant la vitesse de connexion. La vitesse de connexion recommandée est d'au moins 2,5 Mbit/s pour une vidéo de définition standard (10 Mbit/s pour une vidéo haute définition).

### Connexion au réseau

### **Vous ne pouvez pas connecter le lecteur au réseau.**

**→** Vérifiez la connexion au réseau (page 19) et les réglages réseau (page 34).

### **L'ordinateur ne peut pas se connecter à Internet après que l'exécution de [Wi-Fi Protected Setup (WPS)] (BDP-S5500 seulement).**

 $\rightarrow$  Les paramètres sans fil du routeur peuvent changer automatiquement si vous utilisez la fonction Wi-Fi Protected Setup avant de régler les paramètres du routeur. Dans ce cas, modifiez en conséquence les paramètres sans fil de votre ordinateur.

### **Vous ne pouvez pas connecter le lecteur au routeur LAN sans fil (BDP-S5500 seulement).**

- **→** Vérifiez si le routeur LAN sans fil est sous tension.
- Selon l'environnement ambiant, tel que le matériau du mur, les conditions de réception des ondes radio ou des obstacles entre le lecteur et le routeur LAN sans fil, la distance de communication peut être réduite. Rapprochez le lecteur et le routeur LAN sans fil.

 $\rightarrow$  Des dispositifs qui utilisent une gamme de fréquences de 2,4 GHz, tels qu'un dispositif à micro-ondes, Bluetooth ou sans fil numérique, peuvent interrompre la communication. Éloignez le lecteur de ces dispositifs ou mettez-les hors tension.

### **Le routeur sans fil désiré n'apparaît pas dans la liste des réseaux sans fil (BDP-S5500 seulement).**

**→** Appuyez sur RETURN pour revenir à l'écran précédent et essayez à nouveau la configuration sans fil. Si le routeur sans fil désiré n'est toujours pas détecté, sélectionnez [Nouvel enregistrement de connexion] pour effectuer l'[Enregistr. manuel].

**Le message [ Une nouvelle version du logiciel a été trouvée sur le réseau. Effectuez la mise à jour sous « Mise à jour du logiciel ». ] apparaît sur l'écran lors de la mise sous tension du lecteur.**

 $\rightarrow$  Voir [Mise à jour du logiciel] (page 29) pour mettre à jour le lecteur sur la version la plus récente du logiciel.

### Commande pour HDMI (BRAVIA Sync)

### **La fonction [Commande pour HDMI] n'est pas opérante (BRAVIA Sync).**

- **→** Vérifiez que [Commande pour HDMI] dans [Réglages HDMI] est réglé sur [Oui] (page 33).
- $\rightarrow$  Si vous modifiez le raccordement HDMI, mettez le lecteur hors tension puis sous tension.
- $\rightarrow$  Si une panne de courant se produit, réglez [Commande pour HDMI] dans [Réglages HDMI] sur [Non], puis réglez [Commande pour HDMI] dans [Réglages HDMI] sur [Oui] (page 33).
- , Vérifiez les points suivants et reportezvous au mode d'emploi fourni avec [l'appareil.](#page-29-4)
	- [–](#page-29-4) l'appareil raccordé est compatible avec la fonction [Commande pour HDMI].
	- le réglage de l'appareil raccordé pour la fonction [Commande pour HDMI] est correct.
- $\rightarrow$  Lorsque vous raccordez le lecteur à un téléviseur par l'intermédiaire d'un amplificateur (récepteur) AV,
	- si l'amplificateur (récepteur) AV n'est pas compatible avec la fonction [Commande pour HDMI], [il se](#page-33-0) peut que vous ne puissiez pas commander le téléviseur depuis le lecteur.
	- si vous modifiez le raccordement HDMI, débranchez et rebranchez le cordon secteur, ou si une panne de courant se produit, essayez ceci : 1Commutez le sélecteur d'entrée de l'amplificate[ur \(récepte](#page-33-0)ur) AV de sorte que l'image du lecteur apparaisse sur l'écran du téléviseur. 2Réglez [Commande pour HDMI] dans [Réglages HDMI] sur [Non], puis réglez [Commande pour HDMI] dans [Réglages HDMI] sur [Oui] (page 33). Reportez-vous au mode d'emploi fourni avec l'amplificateur (récepteur) AV.

### **La fonction Mise hors tension du système n'est pas opérante (BRAVIA Sync).**

**→** Vérifiez que [Commande pour HDMI] et [Liée à Arrêt du téléviseur] dans [Réglages HDMI] sont réglés sur [Oui] et [Valide] (page 33).

### **Divers**

### **La lecture ne commence pas depuis le début du contenu.**

**→** Appuyez sur OPTIONS et sélectionnez [Lect. depuis début].

### **La lecture ne commence pas depuis le point de reprise où vous avez arrêté la dernière lecture.**

- $\rightarrow$  Selon le disque, il se peut que le point de reprise soit effacé de la mémoire lorsque
	- vous ouvrez le plateau de disque.
	- vous déconnectez le périphérique USB.
	- vous effectuez la lecture d'un autre contenu.
	- vous mettez le lecteur hors ten[sion.](#page-6-0)

**Le code de message 1 [Lecture arrêtée. Le contenu en cours de lecture est protégé par Cinavia et sa lecture n'est pas autorisée sur ce dispositif. Pour plus d'informations, voir http://www.cinavia.com. Code Message 1.] apparaît à l'écran lors de la lecture d'un disque.**

 $\rightarrow$  La piste audio de la vidéo en cours de lecture comporte un code Cinavia indiquant que la reproduction de cette vidéo n'est possible que sur un équipement professionnel et n'est pas autorisée pour les consommateurs (page 6).

### **Le plateau de disque ne s'ouvre pas et vous ne pouvez pas retirer le disque même après avoir appuyé sur**  Z**.**

 $\rightarrow$  Essayez ceci : **1Mettez** le lecteur hors tension et débranchez le cordon d'alimentation. **2**Rebranchez le cordon d'alimentation tout en appuyant sur  $\triangle$  du lecteur.  $\odot$ Continuez à appuyer sur  $\triangleq$  du lecteur jusqu'à ce que le plateau s'ouvre. **4Retirez** le disque. 5Débranchez et branchez de nouveau le cordon d'alimentation.

### **Le message [Touche [EJECT] actuellement non disponible.] s'affiche à l'écran après avoir appuyé sur ▲ (ouverture/fermeture).**

 $\rightarrow$  Contactez le distributeur Sony le plus proche de votre domicile ou votre centre de service agréé Sony local.

### **Le lecteur ne répond à aucune touche.**

**→** De l'humidité s'est condensée dans le lecteur (page 4).

# Spécifications

**Système Laser :** Laser à semi-conducteur

### **Entrées et sorties**

(**Nom des prises :**

Type de prise/Niveau de sortie/ Impédance de charge)

### **DIGITAL OUT (COAXIAL) :**

Prise phono/0,5 Vc-c/75 ohms **HDMI OUT :**

Connecteur standard à 19 broches HDMI

### **LAN (100) :**

Borne 100BASE-TX

### **USB :**

Prise USB Type A (pour connecter une mémoire USB, un lecteur de carte mémoire, un appareil photo numérique ou un caméscope numérique)

### **DC IN :**

BDP-S5500 : 12 V DC, 750 mA BDP-S4500 : 12 V DC, 650 mA BDP-S1500 : 12 V DC, 600 mA

### **Sans fil (BDP-S5500 seulement)**

### **Norme LAN sans fil :**

IEEE 802,11 b/g/n

**Gamme de fréquences :**

Gamme 2,4 GHz : Canaux 1-13 **Modulation :**

DSSS et OFDM

### **Généralités**

### **Alimentation :**

Prise 12 V DC avec adaptateur secteur Tension nominale : Entrée 220 V – 240 V CA, 50/60 Hz

**Consommation électrique (lors de l'utilisation de l'adaptateur secteur) :**

BDP-S5500 : 11 W BDP-S4500 : 9,5 W BDP-S1500 : 8,8 W <span id="page-41-0"></span>**Mise en veille du réseau :** 4,5 W (tous les ports réseau filaires/ sans fil sous tension)

### **Dimensions (approx.) :**

230 mm × 194 mm × 39 mm (largeur/profondeur/hauteur) pièces saillantes comprises

### **Poids (approx.) :** 0,8 kg **Température de fonctionnement :** 5 ºC à 35 ºC

**Humidité de fonctionnement :** 25 % à 80 %

### **Accessoires fournis**

Adaptateur secteur (AC-M1208WW) (1) Cordon d'alimentation secteur (1) Télécommande (1) Piles R03 (format AAA) (2)

Les spécifications et la conception sont susceptibles de modification sans préavis.

### Disques pouvant être lus

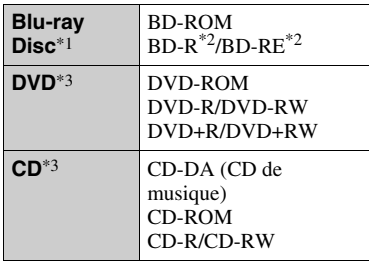

\*1 Les spécifications des Blu-ray Disc étant nouvelles et évoluant, il se peut que la lecture de certains disques ne soit pas possible selon le type de disque et la version.

La sortie audio est différente selon la source, la prise de sortie raccordée et les réglages audio sélectionnés.

- $*2$  BD-RE : Ver.2.1 BD-R : Ver.1.1, 1.2, 1.3, y compris les BD-R type à pigment organique (type LTH) Des BD-R enregistrés sur un ordinateur ne peuvent pas être lus si des post-scriptum sont enregistrables.
- \*3 Un CD ou disque DVD ne sera pas lu s'il n'a pas été correctement finalisé. Pour plus d'informations, reportez-vous au mode d'emploi fourni avec le dispositif d'enregistrement.

### **Disques ne pouvant pas être lus**

- BD avec cartouche
- BDXL
- DVD-RAM
- HD DVD
- Disques DVD Audio
- PHOTO CD
- Partie données des CD-Extra
- Super VCD
- Face du contenu audio des DualDiscs

### **Remarque sur les disques**

Cet appareil est conçu pour la lecture de disques conformes à la norme Compact Disc (CD). Les DualDiscs et certains disques de musique codés avec des technologies de protection des droits d'auteur ne sont pas conformes à la norme Compact Disc (CD) et il se peut donc que ces disques ne puissent pas être lus par ce produit.

### **Remarque sur les opérations de lecture de BD/DVD**

Certaines opérations de lecture de BD/DVD peuvent être réglées intentionnellement par les producteurs de logiciel. Ce lecteur lisant les BD/DVD en fonction du contenu du disque que les producteurs de logiciel ont conçu, il est possible que certaines caractéristiques de lecture ne soient pas disponibles.

### **Remarque sur les BD/DVD double couche**

La lecture des images et du son peut être momentanément interrompue lorsque les couches changent.

### **Code régional (BD-ROM/DVD VIDEO seulement)**

Votre lecteur comporte un code régional imprimé sur l'arrière de l'appareil et il ne peut lire que des BD-ROM/DVD

VIDEO portant une étiquette avec des codes régionaux identiques ou  $[\Box]$ .

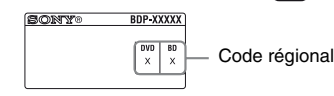

# Types de fichiers pouvant être lus

### **Vidéo**

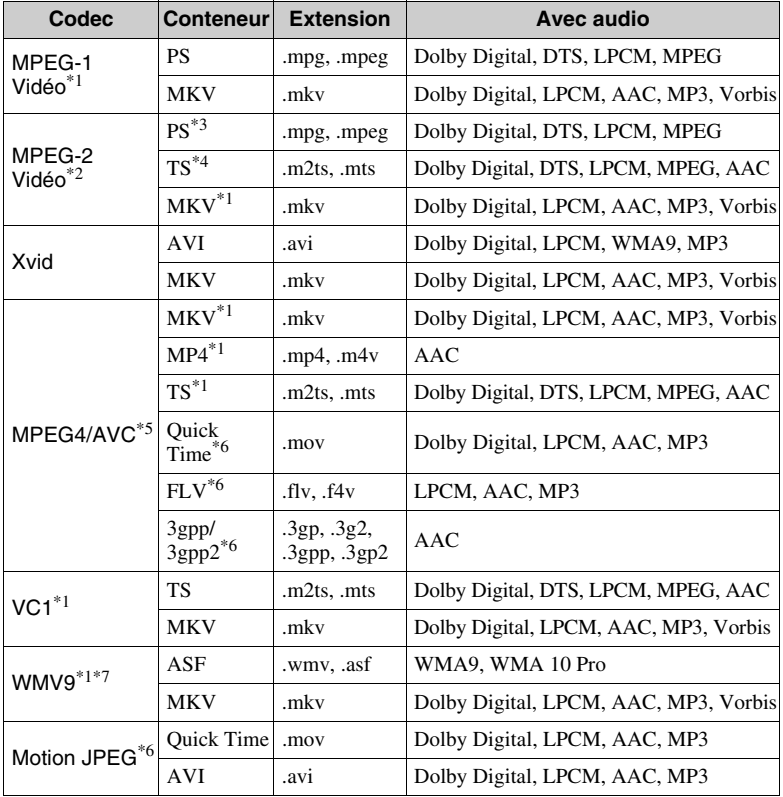

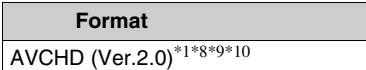

### **Musique**

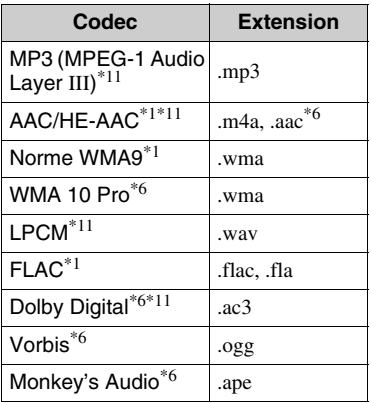

### **Photo**

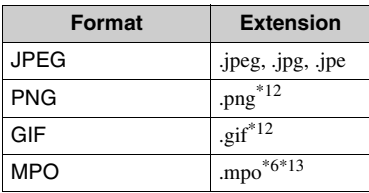

- Il est possible que le lecteur ne lise pas ce format de fichier sur un serveur DLNA (BDP-S5500/S4500 seulement).
- Le lecteur ne peut lire que la vidéo à définition standard sur un serveur DLNA (BDP-S5500/S4500 seulement).
- \*3 Le lecteur ne peut pas lire les fichiers au format DTS sur un serveur DLNA (BDP-S5500/S4500 seulement).
- \*4 Le lecteur ne peut lire que les fichiers au format Dolby Digital sur un serveur DLNA (BDP-S5500/S4500 seulement).
- \*5 Le lecteur prend en charge le format AVC jusqu'au niveau 4.1.
- $*6$  Le lecteur ne peut pas lire ce format de fichier sur un serveur DLNA (BDP-S5500/S4500 seulement).
- \*7 Le lecteur prend en charge le format WMV9 jusqu'au niveau avancé.
- \*8 Le lecteur prend en charge les cadences d'image allant jusqu'à 60 images/s
- Le lecteur peut lire des fichiers de format AVCHD qui sont enregistrés sur un caméscope vidéo, etc. La lecture d'un disque de format AVCHD n'est pas possible s'il n'a pas été correctement finalisé.
- \*10 Le lecteur peut prendre en charge le format AVCHD 3D (BDP-S5500/S4500 seulement).
- \*11 Le lecteur peut lire les fichiers « .mka ». (Ce fichier ne peut pas être lu sur un serveur DLNA (BDP-S5500/S4500 seulement).)
- \*12 Le lecteur ne lit pas les fichiers PNG ou GIF animés.
- \*13 Pour les fichiers MPO autres que 3D, l'image clé ou la première image s'affiche (BDP-S5500/S4500 seulement).

### $\boldsymbol{\omega}$

- Il se peut que la lecture de certains fichiers ne soit pas possible selon le format de fichier, le codage de fichier, les conditions d'enregistrement ou les conditions du serveur DLNA (BDP-S5500/S4500 seulement).
- Il se peut que la lecture de certains fichiers édités sur un ordinateur ne soit pas possible.
- Il se peut que la fonction d'avance ou de recul rapide ne puisse pas être appliquée à certains fichiers.
- Le lecteur ne peut pas lire des fichiers codés tels que DRM et Lossless.
- Le lecteur peut reconnaître les fichiers et dossiers suivants sur des BD, DVD, CD et périphériques USB :
	- jusqu'aux dossiers de la neuvième couche, y compris le dossier racine.
	- jusqu'à 500 fichiers/dossiers sur une couche unique.
- Le lecteur peut reconnaître les fichiers et dossiers suivants stockés sur le serveur DLNA (BDP-S5500/S4500 seulement) :
	- jusqu'aux dossiers de la dix-neuvième couche.
	- jusqu'à 999 fichiers/dossiers sur une couche unique.
- Le lecteur prend en charge les cadences d'image suivantes :
	- jusqu'à 60 images/s pour AVCHD (MPEG4/AVC) uniquement.
	- jusqu'à 30 images/s pour les autres codecs vidéo.
- Le lecteur prend en charge les débits binaires vidéo allant jusqu'à 40 Mbit/s.
- Il est possible que certains périphériques USB ne fonctionnent pas avec ce lecteur.
- Le lecteur peut reconnaître des périphériques Mass Storage Class (MSC) (classe stockage de masse) (tels qu'une mémoire flash ou un disque dur), des périphériques de classe Still Image Capture Device (SICD) (dispositif de capture d'image fixe) et un clavier 101.
- Afin d'éviter une altération des données ou d'endommager la mémoire ou des périphériques USB, mettez le lecteur hors tension avant de connecter ou de retirer la mémoire ou des périphériques USB.
- Il se peut que la lecture de fichiers vidéo à haut débit binaire sur des CD de données ne soit pas régulière. Il est recommandé de lire de tels fichiers en utilisant des DVD ou des BD de données.

### Sécurité LAN sans fil (BDP-S5500 seulement)

La communication via la fonction LAN sans fil étant établie par des ondes radio, le signal sans fil est susceptible d'être intercepté. Afin de protéger la communication sans fil, ce lecteur prend en charge diverses fonctions de sécurité. Assurez-vous de configurer correctement les paramètres de sécurité conformément à votre environnement réseau.

### **Pas de sécurité**

Bien que vous puissiez effectuer facilement des réglages, n'importe qui peut intercepter une communication sans fil ou faire intrusion dans votre réseau sans fil, même sans outils perfectionnés. Pensez qu'il y a toujours un risque d'accès non autorisé ou d'interception de données.

### ◆ WEP

WEP applique une sécurité aux communications afin d'empêcher des inconnus d'intercepter des communications ou de faire intrusion dans votre réseau sans fil. WEP est une technologie de sécurité rétrospective qui permet à des dispositifs plus anciens, qui ne prennent pas en charge TKIP/AES, d'être connectés.

**WPA-PSK (TKIP), WPA2-PSK (TKIP)** TKIP est une technologie de sécurité mise au point pour remédier aux déficiences de WEP. TKIP assure un

meilleur niveau de sécurité que WEP. **WPA-PSK (AES), WPA2-PSK (AES)** AES est une technologie de sécurité qui utilise une méthode de sécurité de pointe qui est distincte de WEP et TKIP. AES assure un meilleur niveau de sécurité que WEP ou TKIP.

### Remarques sur les disques

• Pour que les disques restent propres, tenez-les par les bords. Ne touchez jamais la surface des disques.

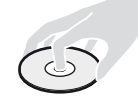

Si le disque est rayé ou couvert de poussière ou de traces de doigts, il est possible qu'il ne fonctionne pas correctement.

- N'exposez pas les disques au rayonnement direct du soleil ou à des sources de chaleur telles que des conduites d'air chaud, et ne les laissez pas dans un véhicule garé en plein soleil, car la température à l'intérieur de l'habitacle peut augmenter considérablement.
- Après avoir lu un disque, rangez-le dans son boîtier.
- Nettoyez le disque avec un chiffon de nettoyage. Essuyez un disque du centre vers l'extérieur.

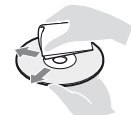

- N'utilisez pas de solvants, tels que de la benzine, des diluants, des nettoyants pour disque/ lentille disponibles dans le commerce ou des vaporisateurs antistatiques destinés aux disques vinyle.
- Si vous avez imprimé l'étiquette du disque, laissez-la sécher avant d'effectuer la lecture du disque.
- N'utilisez pas les disques suivants.
	- Un disque de nettoyage de lentille.
	- Un disque de forme non standard (carte, coeur, par exemple).
	- Un disque sur lequel il y a une étiquette ou un autocollant.
	- Un disque sur lequel il y a un ruban cellophane ou un adhésif autocollant.
- Ne rectifiez pas la surface de la face de lecture d'un disque pour éliminer les rayures.

### Numéros de code des téléviseurs pouvant être commandés

Maintenez -TV-  $\mathbf{I}/(1)$  et le code du fabricant du téléviseur enfoncés à l'aide des touches de la télécommande pendant 2 secondes.

Si plus d'une touche de la télécommande est indiquée, essayez de les saisir une après l'autre jusqu'à ce que vous trouviez celle qui fonctionne avec votre téléviseur.

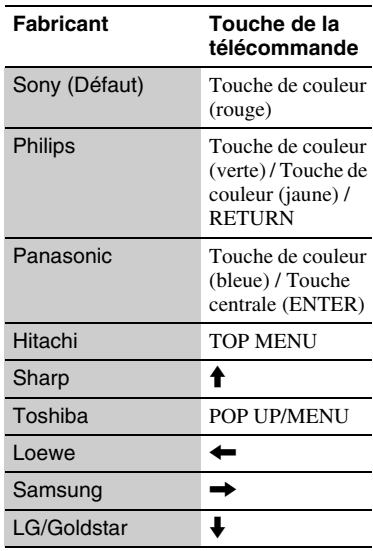

# Informations complémentaires **47Informations complémentaires**

### Liste des codes de langue

Pour plus d'informations, voir [Réglages Visualisation BD/DVD] (page 32). L'orthographe des langues est conforme à la norme ISO 639 : 1988 (E/F).

### **Code Langue**

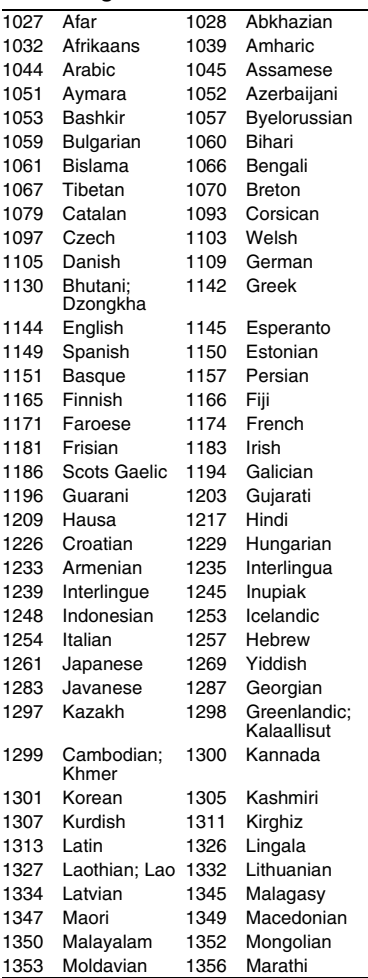

### <span id="page-47-0"></span>**Code Langue**

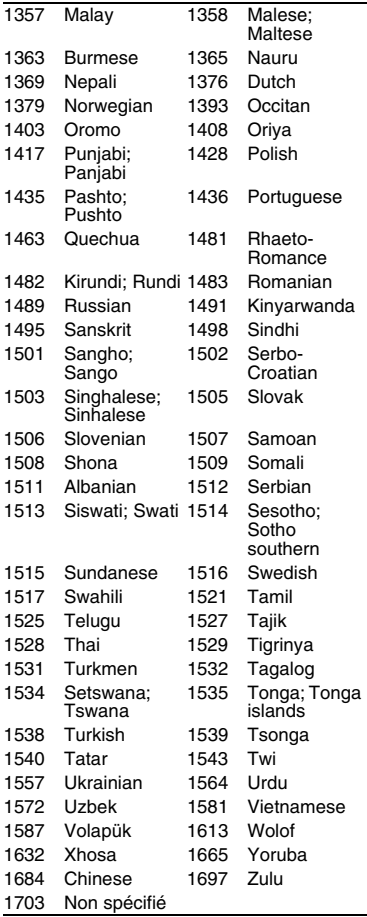

### Code de zone/contrôle parental

Pour plus d'informations, voir [Code zone contrôle parental] (page 33).

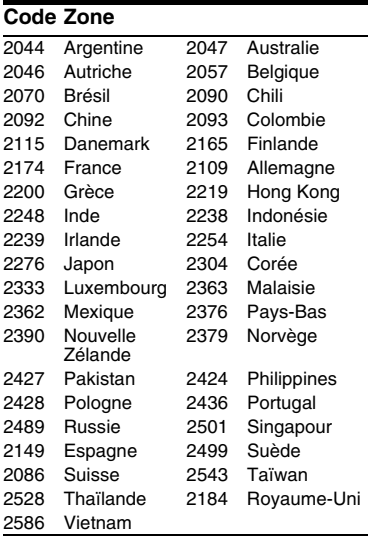

Il est possible que le logiciel de ce lecteur soit mis à jour à l'avenir. Pour des informations sur les mises à jour disponibles et le mode d'emploi le plus récent, veuillez vous rendre sur le site suivant :

Die Software dieses Players kann in Zukunft aktualisiert werden. Um Informationen über etwaige verfügbare Updates und die neuste Bedienungsanleitung zu erhalten, besuchen Sie bitte die folgende Website:

Il software di questo lettore potrebbe essere aggiornato in futuro. Per informazioni su qualsiasi aggiornamento disponibile e sulle ultime Istruzioni per l'uso, consultare il sequente sito Web:

De software van deze speler kan in de toekomst worden bijgewerkt. Voor informatie over eventueel beschikbare updates en de meest recente gebruiksaanwijzing, gaat u naar de volgende website:

# www.sony.eu/support

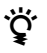

Pour découvrir des conseils, des tuyaux et des informations utiles sur les produits et services Sony, veuillez vous connecter sur le site suivant:

Weitere Hinweise, Tipps und Informationen über Sony Produkte und Dienstleistungen finden Sie unter:

Per scoprire utili suggerimenti, consigli e informazioni riguardo i prodotti e i servizi Sony visitare:

Meer nuttige hints, tips en informatie over Sony producten en services zijn te vinden op:

www.sony.eu/myproducts

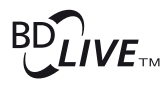

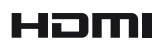

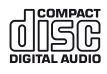

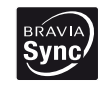

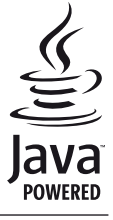

http://www.sony.net/

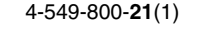

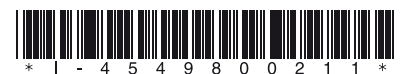